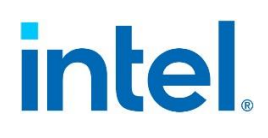

# **Intel® System Configuration Utility**  *User Guide*

Reference for using the Intel® System Configuration Utility (Syscfg). For Intel® Server System M50CYP and D50TNP Families.

**Rev. 1.00**

**April 2021**

<This page intentionally left blank>

## *Document Revision History*

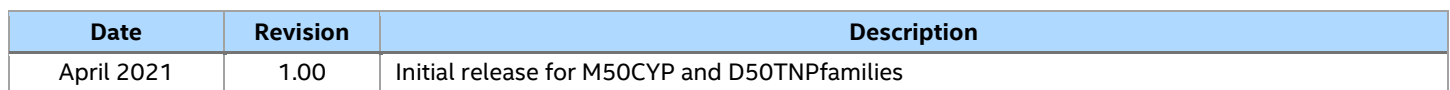

## *Disclaimers*

Intel technologies' features and benefits depend on system configuration and may require enabled hardware, software, or service activation. Learn more at Intel.com, or from the OEM or retailer.

You may not use or facilitate the use of this document in connection with any infringement or other legal analysis concerning Intel products described herein. You agree to grant Intel a non-exclusive, royalty-free license to any patent claim thereafter drafted which includes subject matter disclosed herein.

No license (express or implied, by estoppel or otherwise) to any intellectual property rights is granted by this document.

The products described may contain design defects or errors known as errata which may cause the product to deviate from published specifications. Current characterized errata are available on request.

Intel disclaims all express and implied warranties, including without limitation, the implied warranties of merchantability, fitness for a particular purpose, and non-infringement, as well as any warranty arising from course of performance, course of dealing, or usage in trade.

Copies of documents which have an order number and are referenced in this document may be obtained by calling 1-800-548-4725 or by visiting [www.intel.com/design/literature.htm.](http://www.intel.com/design/literature.htm)

Intel, Xeon, and the Intel logo are trademarks of Intel Corporation or its subsidiaries in the U.S. and/or other countries.

\*Other names and brands may be claimed as the property of others.

© Intel Corporation

## **Table of Contents**

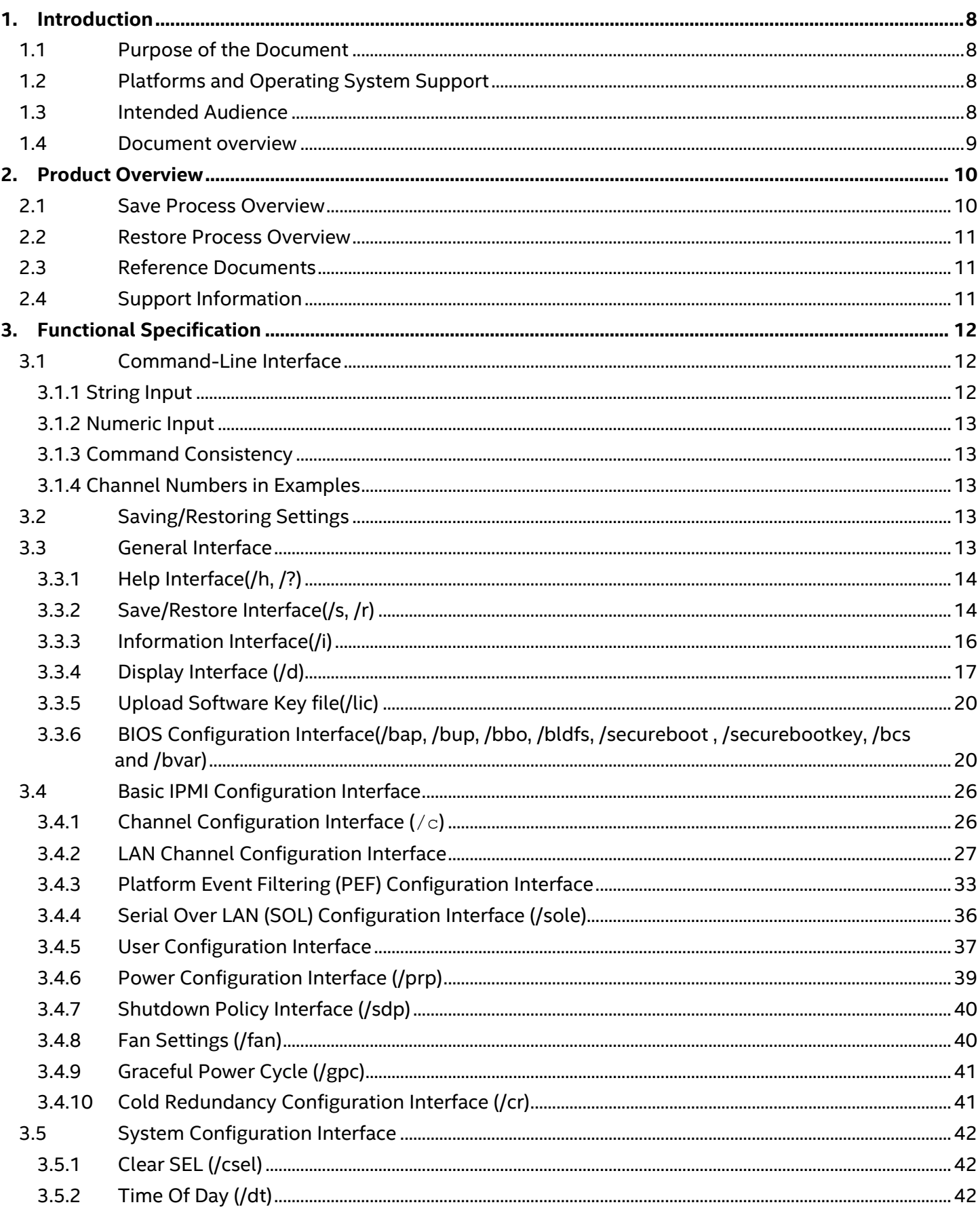

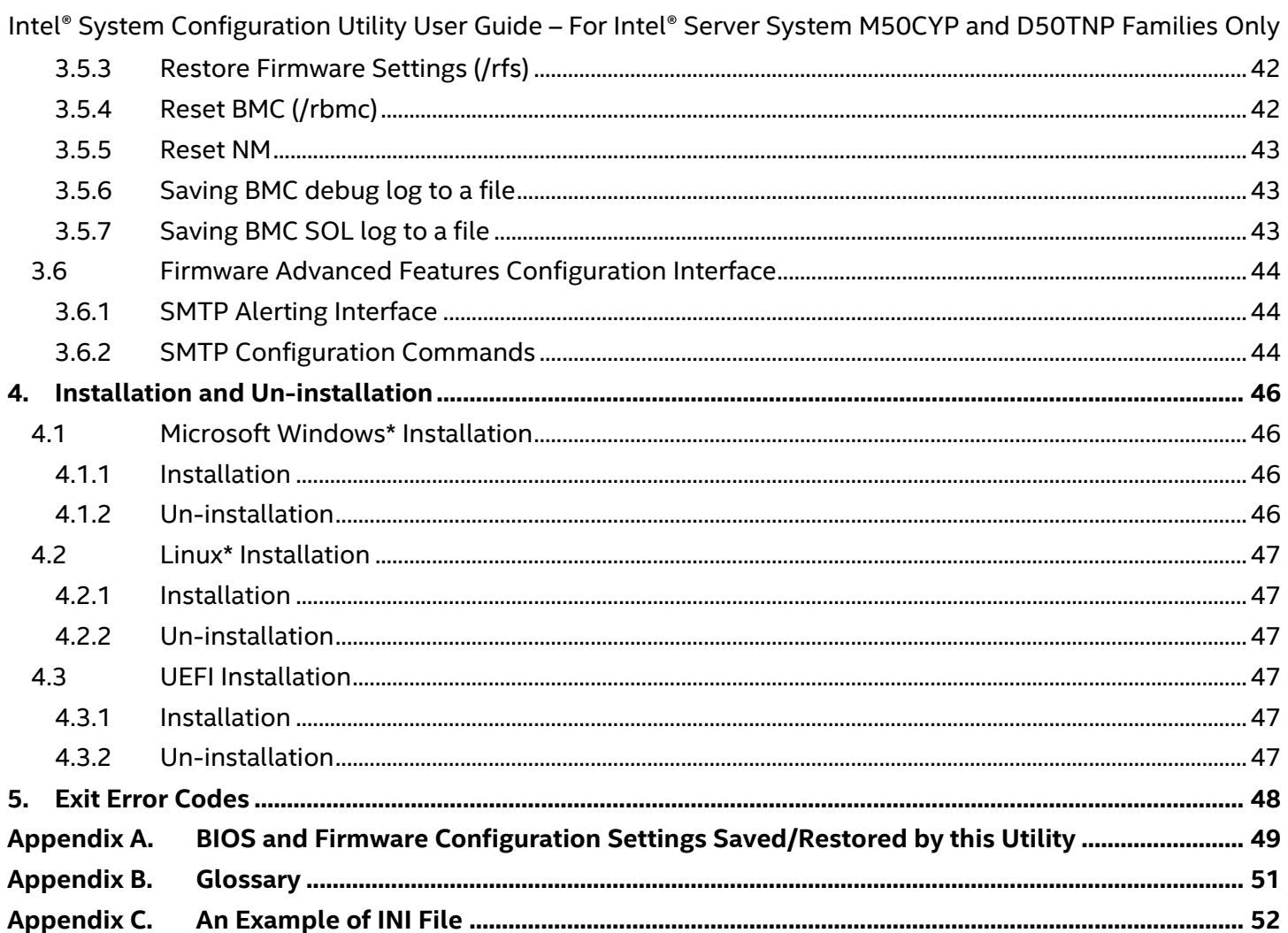

## **List of Tables**

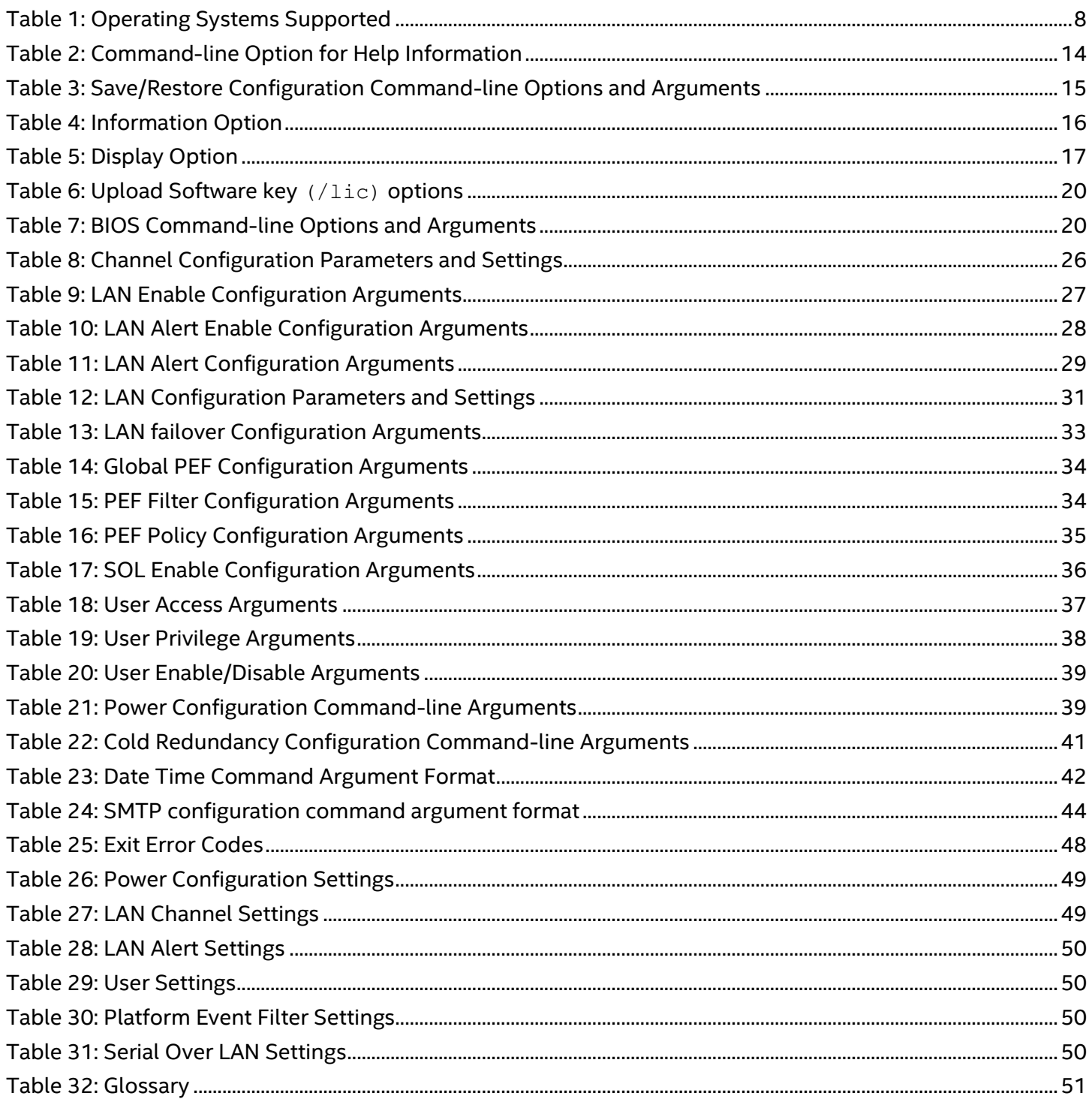

## <span id="page-7-0"></span>**1. Introduction**

## <span id="page-7-1"></span>**1.1 Purpose of the Document**

This document describes the functionality of the Intel® System Configuration Utility, also referred to as "syscfg". This command-line utility is used to:

- Save selective BIOS and/or firmware settings to a file
- Write BIOS and Firmware settings from a file to a server
- Configure selected firmware settings
- Configure selected BIOS settings
- Configure selected system settings
- Change BIOS boot order
- Display selected firmware settings
- Display selected BIOS settings

## <span id="page-7-2"></span>**1.2 Platforms and Operating System Support**

This version of the Syscfg utility supports the operating system versions listed in the following table. Use the table to determine which operating systems are supported for a specific Intel® server board.

## **Table 1: Operating Systems Supported**

<span id="page-7-4"></span>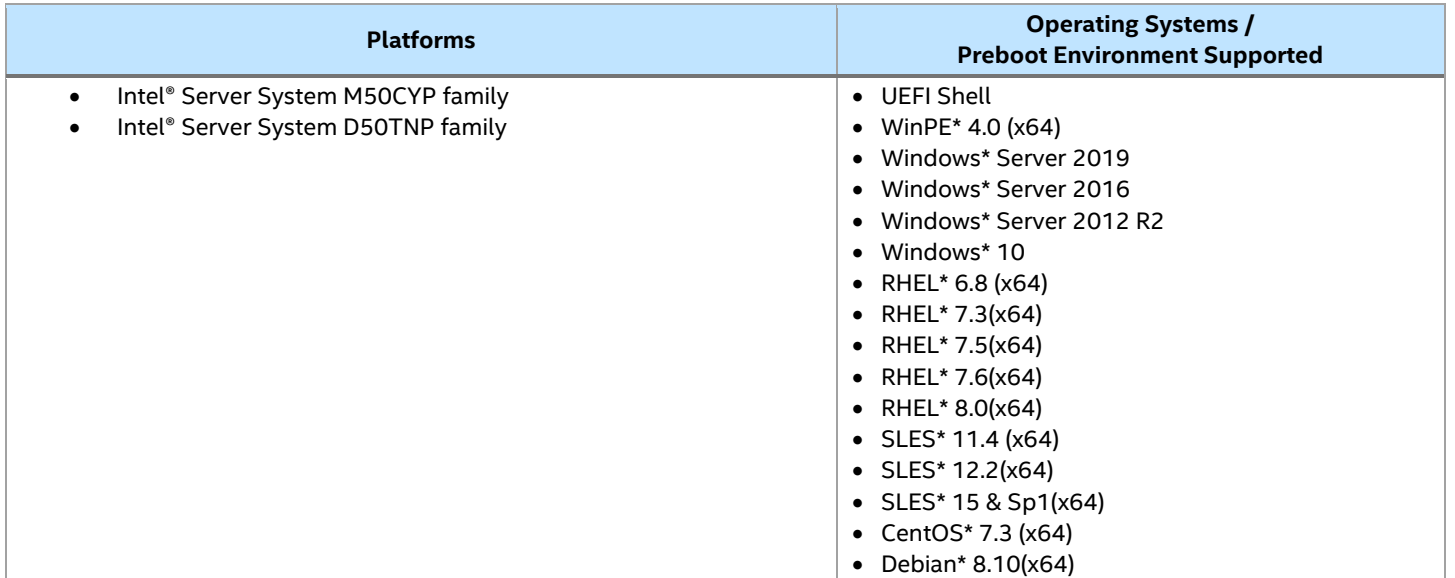

## <span id="page-7-3"></span>**1.3 Intended Audience**

This document is intended for:

• Users of the utility who desire a more detailed understanding of its operation.

## <span id="page-8-0"></span>**1.4 Document overview**

This document is organized as follows:

### **Chapter 1: Introduction**

Describes the purpose of the document.

### **Chapter 2: Product Overview**

Provides an overview of the architectural components that comprise the system configuration save/restore utility.

## **Chapter 3: Functional Specification**

Describes the operation, how to use the utility, and a description of the input files.

### **Chapter 4: Installation and Un-installation**

Describes the procedure to install and uninstall the syscfg utility in Linux\* and Windows\*.

## <span id="page-9-0"></span>**2. Product Overview**

The System Configuration Utility (syscfg) is a command-line utility that provides the ability to save, restore, display and set selected system firmware and BIOS settings. The firmware configuration parameters on which this utility operates are fully described in the IPMI and BMC specifications.

**Note:** This version of the System Configuration Utility is designed for use only with the Intel® Server System M50CYP and D50TNP families. When using the System Configuration Utility for other Intel® server product families, check the product family documentation for the applicable System Configuration Utility version.

Syscfg requires Windows\* administrative or Linux\* root permissions.

**Note:** To clone an existing firmware and/or BIOS configuration from one system to another, each system must have identical versions of firmware and BIOS on them. This is required because the configurable settings in firmware or BIOS may vary from version to version.

To copy the Firmware and BIOS configuration from one system to another, the following process is used:

- 1. The user runs the utility on the system they want to duplicate, specifying the save option. This saves a subset of firmware and BIOS settings to a file.
- 2. The user runs the utility on the target system, specifying the restore option and the file created on the master system to restore those settings to the target system.
- 3. The user runs the syscfg utility to change any of the parameters that cannot be duplicated on the two systems. For example, the host IP address stored in the firmware cannot be the same for two servers.

The utility supports configuration of individual parameters of the firmware and BIOS. Some options group the parameters to identify settings that are dependent on each other for proper functionality of the firmware.

**Note:** BIOS variable(s) meant for preliminary BMC configuration cannot be saved or restored using the Syscfg utility.

## <span id="page-9-1"></span>**2.1 Save Process Overview**

The Save process saves the following BIOS and Firmware settings also into an editable (.INI) file format. This process is typically a text file and will be dynamically generated depending on the user choice from the command line.

**Note**: The Save/Restore process following the INI file is not a way for exact cloning between the servers. Rather it is a way to clone a subset of BIOS/Firmware configurable settings and a means of duplicating those settings in the deployed servers.

#### • **BIOS Settings**

The BIOS variables, which are neither exposed by BIOS API, nor relevant to the end user, cannot be saved or restore. BIOS variables like password, time, etc., are those that will not be saved in INI file. Almost all the BIOS Setup variables except those as mentioned above could be saved and restored back.

#### • **Server Management Firmware Settings**

A subset of the server management firmware configurable items will be saved into the INI files. Refer to [Appendix C](#page-51-0) for the lists of firmware settings saved in the INI file.

An example of a typical INI file has been included in [Appendix C.](#page-51-0)

## <span id="page-10-0"></span>**2.2 Restore Process Overview**

The utility restores BIOS and Firmware settings from a text file, known as INI file. The advantage of using an INI file is that the user can modify and change the values of any of the settings available in the INI file. In this scenario, the INI file does not serve a means of cloning servers. Rather, it provides a mechanism of configuring the same items with different values as per end user needs.

Server-specific settings can be modified using the command-line arguments described in Section [3.1.](#page-11-1) These settings can be specified as options on the same command line as the restore (/r) command-line option, or by executing the utility with the appropriate options after a restore operation is done.

**Note:** The information contained in the INI file header must match the system information of the server.

While restoring the configuration, the system information of INI file should match with the system information. The utility aborts the restore operation with the error message if any of the above does not match.

## <span id="page-10-1"></span>**2.3 Reference Documents**

The following documents should be referenced for additional support and usage information.

- *IPMI--Intelligent Platform Management Interface Specification, Second Generation, v2.*
- *Server Product Guides for BIOS Setup Options*
- *Intel® Server Configuration Utilities Deployment Procedure for Windows PE 2005\**

## <span id="page-10-2"></span>**2.4 Support Information**

For more information, visit Intel's support site at [http://support.intel.com/support/.](http://support.intel.com/support/)

For an updated support contact list, see [http://www.intel.com/support/9089.htm/.](http://www.intel.com/support/9089.htm/)

## <span id="page-11-0"></span>**3. Functional Specification**

Syscfg is a command-line scriptable utility that can be used to save and restore BIOS and firmware settings to a file, or to set and display individual BIOS settings. Syscfg may be used in a script to automate the process of configuring multiple servers. A few commands may not be supported on all platforms due to limitations in the platform firmware/BIOS. The description of each command lists any limitations.

The general syntax is:

syscfg [{/|-}command [arguments]] […next\_command [arguments]]

Multiple commands may be specified on a single line unless otherwise noted in the Command Reference description. The maximum line length is 127 characters.

**Note**: This version of the utility can be run from EFI, Linux\*, the Windows\* command prompt, and Windows\* Preinstallation Environment (Windows\* PE). Some platforms may not support all the operating environments for this utility.

## <span id="page-11-1"></span>**3.1 Command-Line Interface**

This utility parses the command-line options and sets internal flags to control operation. Any invalid options or option arguments will result in the display of a "usage" message. If a command is entered with options or arguments that are not supported by the server management controller, an error message will indicate that the command is not valid for the controller.

The command-line options and arguments are not case-sensitive. They are described in the following sections. The basic command-line format is:

```
syscfg [/option(s) [arguments]]
```
Options can also be specified with a dash ('-') as well as a forward slash ('/'). If no options are specified, version information is displayed.

Throughout the document, all command-line options are preceded by a "/". Optional arguments for a given command-line option are shown in square brackets ('['and ']'). Required arguments are shown in angle brackets ('<' and '>'). Arguments that are required under certain circumstances are enclosed by angle brackets and the dependency is indicated in parentheses within the angle brackets.

Command-line length is dependent on the limitations imposed by the shell. Multiple options can be specified on the same command-line as long as the length restriction is observed. Multiple options are processed so that all options and corresponding arguments are validated first. If any illegal values are detected, an error message is displayed. Next, data is written to the correct destination (BIOS or firmware). If an error occurs during a write operation, command processing stops at that point and an error message is displayed. This makes it possible that some data on a command line will be written to the hardware, but other data will not. If the command line is greater than 127 characters in length, the utility will give an error message and will not process any part of the command. When multiple options are used only the status message for the last option is displayed. 'bbo', help and display commands are meant to be used as standalone.

## <span id="page-11-2"></span>**3.1.1 String Input**

Some syscfg options require arguments input as strings, such as a community string for LAN alerts. Restrictions regarding the valid characters are listed in this document with the description of the arguments. Double quote marks are used to signify the beginning and end of each string. A blank string must also be enclosed in double quotes. Double quote marks are not allowed within any string for any other purpose.

## <span id="page-12-0"></span>**3.1.2 Numeric Input**

Restrictions regarding the values accepted for each numeric argument are listed in this document with the description of the arguments. Numeric argument values may be required in hex or in decimal depending on the argument. In general, input is in decimal.

## <span id="page-12-1"></span>**3.1.3 Command Consistency**

All binaries of utility targeted for different OSs/EFI have consistent command behavior on the respective shells.

### <span id="page-12-2"></span>**3.1.4 Channel Numbers in Examples**

Unless otherwise specified, examples in this chapter assume IPMI channel 4 is a serial channel, and IPMI channels 1, 2, and 3 are LAN channels. Actual channel numbers may vary depending on the platform BMC types.

**Note:** Refer to respective BMC Firmware EPS for more detailed information on the channel number assignments and their types**.**

## <span id="page-12-3"></span>**3.2 Saving/Restoring Settings**

When saving the settings to a file, the user has the option to supply the file name on the command line. If the file name provided is the name of an existing file, the utility prompts the user to confirm that the existing file should be overwritten. If the user agrees, the utility saves the settings. If the user does not agree, the utility prompts for a file name and the file name check is repeated on the new file name.

If the save or restore file name supplied on the command-line does not have a file extension, the utility automatically appends the extension. If the file name has an extension other than INI, the utility displays an error message to indicate the file name is invalid. The utility then exits.

The utility also allows saving the configurations both in binary and in text mode. When saving the settings to a file, the user has the option to supply the file type (*ini*). The default file name will be syscfg with extension according to the given type. Also utility allows user mentioned file name. In absence of file type, the default type would be INI.

Thus, if neither file type nor file name is provided by the user, the default file name will be syscfg.INI.

## <span id="page-12-4"></span>**3.3 General Interface**

The utility supports configuring the following categories of server management configuration options:

- LAN Channel
- Serial/Modem Channel (if supported by the platform)
- Platform Event Filtering (PEF)
- Serial Over LAN (SOL)
- Users
- Power Restore Policy

## <span id="page-13-0"></span>**3.3.1 Help Interface(/h, /?)**

The "/h" and "/?" options display help for the utility. Pressing the <ESC> key will exit from help and return to a command-line. Also pressing <ESC> key will exit from any help component being displayed and return to a command-line.

<span id="page-13-2"></span>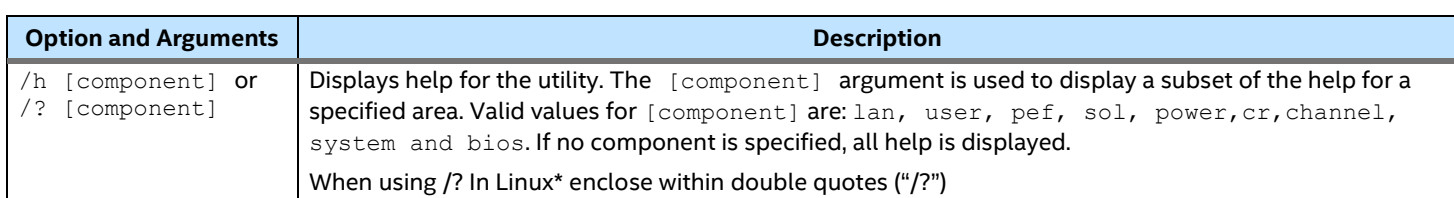

## **Table 2: Command-line Option for Help Information**

### **Example:**

The command below displays help for LAN configuration options:

syscfg /h lan

Help is displayed in text format, one page at a time. The ENTER key can be pressed to display the next help page and ESC key can be pressed to exit.

## <span id="page-13-1"></span>**3.3.2 Save/Restore Interface(/s, /r)**

The commands listed in the following table are used to save and restore the BIOS and Firmware settings to and from the system using a binary file as the storage mechanism. The file type for the saved binary file is System Configuration File (INI).

The options for saving and restoring the settings do not require the user to identify the file name with an extension. If no extension is given, the utility automatically appends the .ini extension. If an extension other than .ini is given, the utility will change the extension to .ini. If the specified file name is the name of a file that already exists, the user will be given the option of changing the file name or overwriting the existing file of the same name.

### **Table 3: Save/Restore Configuration Command-line Options and Arguments**

<span id="page-14-0"></span>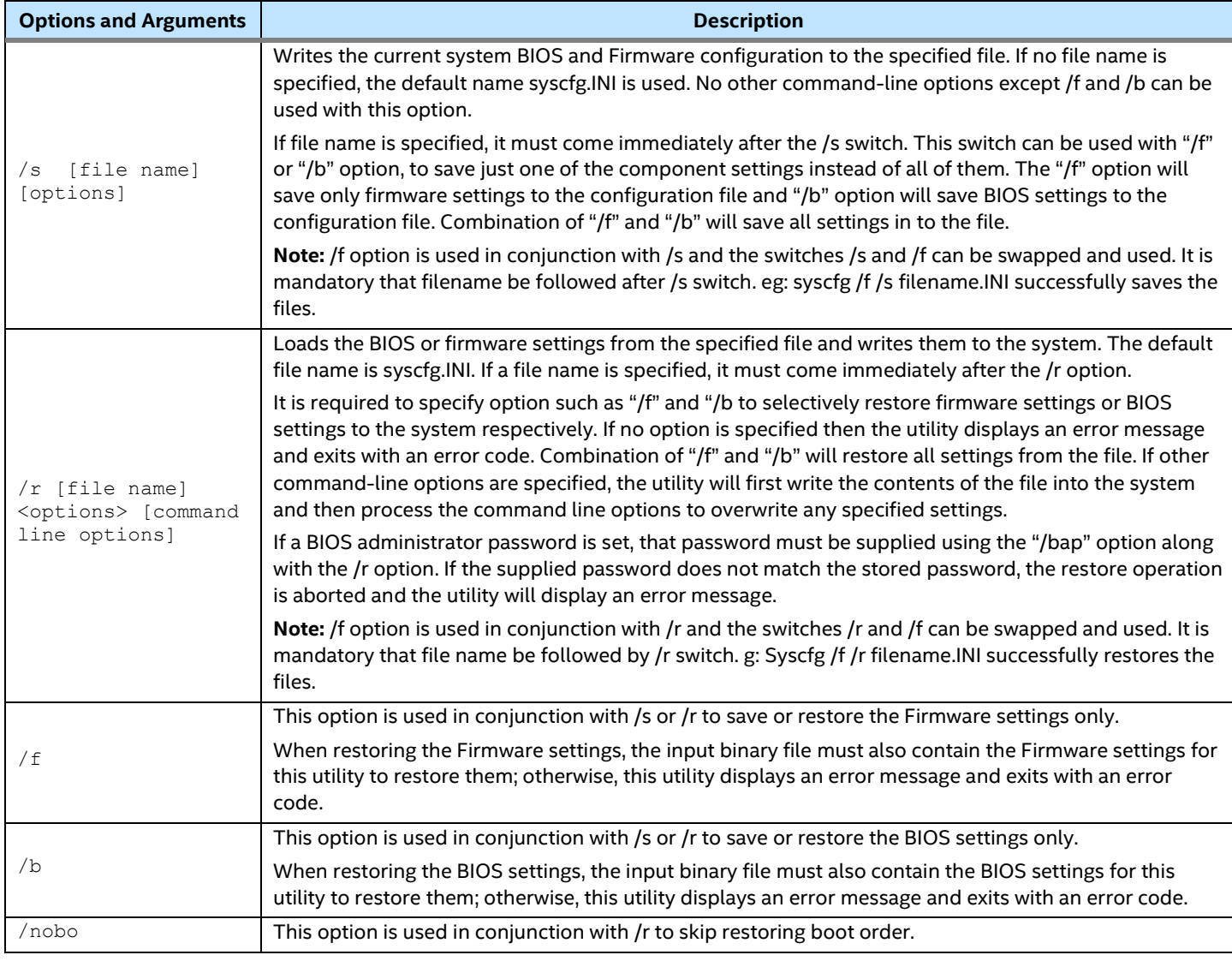

#### **Notes:**

- For restoring purpose non editable Fields, Section name Headers and Key names should not be edited or deleted from the INI file. If done so, the utility behavior and error messages can be unpredictable.
- Save and restore of Host IP, Subnet Mask and Default Gateway IP is not supported.
- In Linux\*, user is restricted to save a file in '/' root path as well as user is restricted to restore any file from '/' path.
- As some BIOS settings have dependencies, using syscfg INI file to save/restore BIOS settings only once may not be able to achieve the goal. The solution is to use command line or INI file to change/restore twice. For example, if you want to restore "ATS Support", you have to restore "Intel(R) VT for Directed I/O" from "Disable" to "Enable" first in order to make "ATS Support" visible, then to do second restore to change "ATS Support" value. Upon system reboot, the new BIOS settings will take effect.

1. Save BIOS and Firmware settings to a file named svr1cfg.ini.

syscfg /s svr1cfg.ini

2. Save only BIOS settings to file named bioscfg.ini.

syscfg /s bioscfg.ini /b

3. Save only firmware settings to configuration file with default file name syscfg.ini.

```
syscfg /s INI /f
```
4. Save firmware and BIOS settings in to the configuration file with file name syscfg.ini.

syscfg /s INI /f /b

5. Restore only the BIOS settings from the file bioscfg.ini when no BIOS administrator password exists in the system.

syscfg /r bioscfg.ini /b

6. Restore both BIOS and Firmware settings from the file with the name syscfg.ini.

syscfg /r INI /b /f

7. Restore both BIOS and Firmware settings but skip boot order from the file with the name syscfg.ini.

syscfg /r INI /b /f /nobo

#### <span id="page-15-0"></span>**3.3.3 Information Interface(/i)**

The " $/i$ " option displays the BIOS version, the firmware boot code version, the firmware operational code version, and the firmware PIA version. If a file name is specified as an argument, the information displayed is from the file. If no file name is given, the information comes from the system.

#### **Table 4: Information Option**

<span id="page-15-1"></span>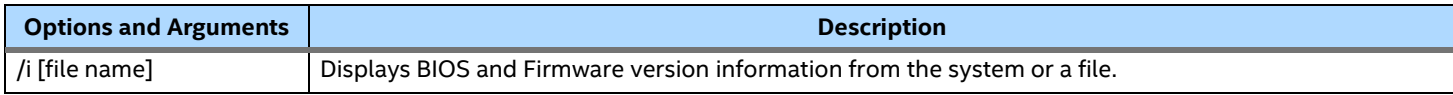

#### **Examples:**

The example below displays version information for data in the file.

syscfg /i svr1cfg.ini

The next example displays version information from the system.

syscfg /i

## <span id="page-16-0"></span>**3.3.4 Display Interface (/d)**

The /d option displays the firmware and BIOS settings from the system. These are settings that can be configured from the command-line interface.

#### **Table 5: Display Option**

<span id="page-16-1"></span>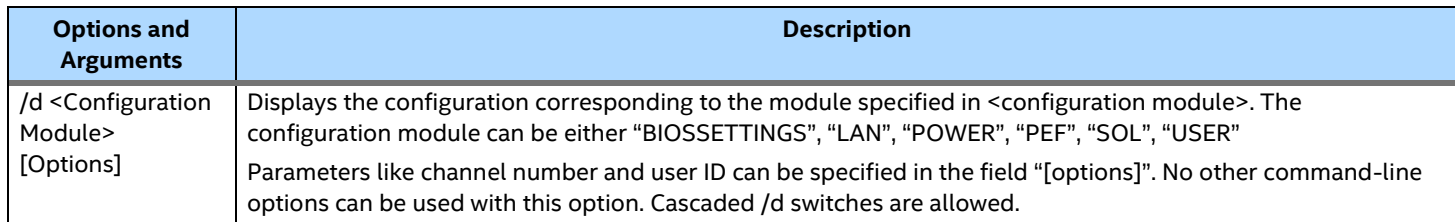

### **3.3.4.1 Displaying Channel Configuration (/d channel )**

This option displays the IPMI channel settings for a particular channel. This option has the following format.

syscfg /d channel <channel ID>

#### **Example:**

The example below will display the channel settings for the channel number 1.

syscfg /d channel 1

Refer to [Table 5](#page-16-1) for sample display.

#### **3.3.4.2 Displaying LAN Configuration (/d lan )**

This option displays the current settings for a particular LAN channel. This option has the following format.

syscfg /d lan <channel ID> [< LAN Alert Destination Index>]

#### **Example:**

This example displays the LAN Configuration where the LAN channel number is 1.

syscfg /d lan 1 2

Refer to [Table 9](#page-26-1) for sample display.

#### **3.3.4.3 Displaying PEF Configuration (/d pef )**

This option displays the PEF configuration for a particular "filter table index - policy table entry" combination. This option can be used with filter table index alone as well. In that case, only a subset of PEF configuration will be displayed. This option has the following format.

syscfg /d pef <filter table index> [<policy table index>]

#### **Examples:**

The example below will display the PEF Filter and Policy configurations corresponding to the filter table index 2 and policy table index 1.

syscfg /d pef 2 1

The next example displays only the PEF Filter configuration.

syscfg /d pef 2

Refer to [Table 14](#page-33-0) for sample display.

## **3.3.4.4 Displaying SOL Configuration (/d sol)**

This option displays the SOL configuration for a particular LAN channel. This option has the following format.

syscfg /d sol <channel ID>

#### **Example:**

This example will display the current SOL settings for the LAN channel 1.

syscfg /d sol 1

Refer to [Table 17](#page-35-1) for sample display.

#### **3.3.4.5 Displaying User Configuration (/d user)**

This option displays the current user settings for a particular user. This option can be used either with user ID alone or with user ID – Channel number combination. This option has the following format.

syscfg /d user <User ID> [<Channel ID>]

#### **Examples:**

This example will display the current user settings for the user ID 1.

syscfg /d user 1

The next example will display the user configuration for user 1 on channel 1.

syscfg /d user 1 1

Refer to [Table 18: User Access Arguments](#page-36-1) for sample display.

#### **3.3.4.6 Displaying Power Configuration (/d power)**

This option will display the current power settings in the system. This option has the following format.

syscfg /d power

#### **Example:**

This example will display the current power settings present in the system.

syscfg /d power

Refer to [Table 21: Power Configuration Command-line Arguments](#page-38-2) for sample display.

#### **3.3.4.7 Displaying Shutdown Policy (/d sdp)**

This option will display the current shutdown policy in the system. This option has the following format.

syscfg /d sdp

#### **Example:**

This example will display the current shutdown policy in the system.

syscfg /d sdp

## **3.3.4.8 Displaying BIOS Settings (/d biossettings )**

The following advanced option can be used to display an individual BIOS setting and the possible values it can take. This can be used for all the possible BIOS settings that can be configured through syscfg. All the BIOS settings having spaces in between should be enclosed in double quotes ("").

Settings, which have duplicate names, are not supported through this option. However, in such scenarios syscfg will display the first occurrence.

Syscfg /d biossettings <bios setting name>

**Note:** "biossettings" is an advanced option to display the BIOS settings. The BIOS setting name should be identical to the name "BIOS Setup" displays. Refer to the BIOS EPS for more information on the Setup support.

#### **3.3.4.9 Displaying Advanced Firmware Settings (/d fwadvcfg)**

This option displays the current settings for the Advanced Firmware parameters. This option has the following format.

```
syscfg /d fwadvcfg <Channel ID> <User ID> <SMTP Configuration Index>
```
#### **Examples:**

This example displays only the configurations specific to the LAN channel 3.

```
syscfg /d fwadvcfg 3
```
The next example displays configurations for LAN channel 3 and the user feature configuration for user ID 2 on LAN channel 3.

syscfg /d fwadvcfg 3 2

The next example displays the configuration that includes the channel specific settings (channel 3), user feature settings (channel 3, user 2) and the email alert configuration for the configuration index 1.

```
syscfg /d fwadvcfg 3 2 1
```
#### **3.3.4.10 Displaying EFI Secure Boot status Configuration (/d secureboot)**

This option displays the current EFI secure boot status. This option has the following format.

syscfg /d secureboot

#### **Example:**

This example displays the current EFI secure boot status.

syscfg /d secureboot

#### **3.3.4.11 Displaying Fan Settings (/d fan)**

This option displays the current fan settings, including fan PWM offset, fan UCC, airflow limit and exit air temp. This option has the following format.

```
syscfg /d fan
```
#### **Example:**

This example displays the current fan settings.

syscfg /d fan

#### **3.3.4.12 Displaying Software Key information (/d lic)**

This option displays the software key information in current system, including key type, active statues, and last upload date.

```
syscfg /d lic
```
#### **Example:**

This example displays the software key information in current system.

syscfg /d lic

## <span id="page-19-0"></span>**3.3.5 Upload Software Key file(/lic)**

The /lic option uploads the software key file into current system.

#### **Table 6: Upload Software key (/lic) options**

<span id="page-19-2"></span>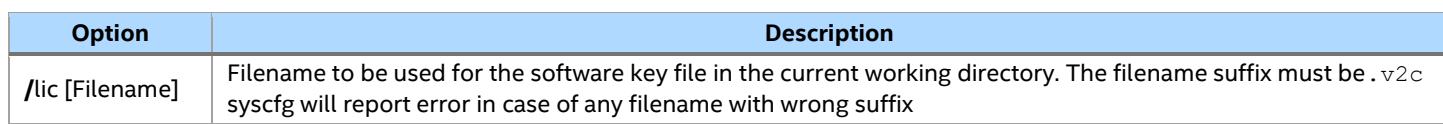

#### **Examples:**

syscfg /lic AES\_licensefile.v2c

## <span id="page-19-1"></span>**3.3.6 BIOS Configuration Interface(/bap, /bup, /bbo, /bldfs, /secureboot , /securebootkey, /bcs and /bvar)**

The options and arguments listed in the following table are used to configure BIOS parameters. These options are prefixed with the letter 'b' to indicate BIOS configuration.

<span id="page-19-3"></span>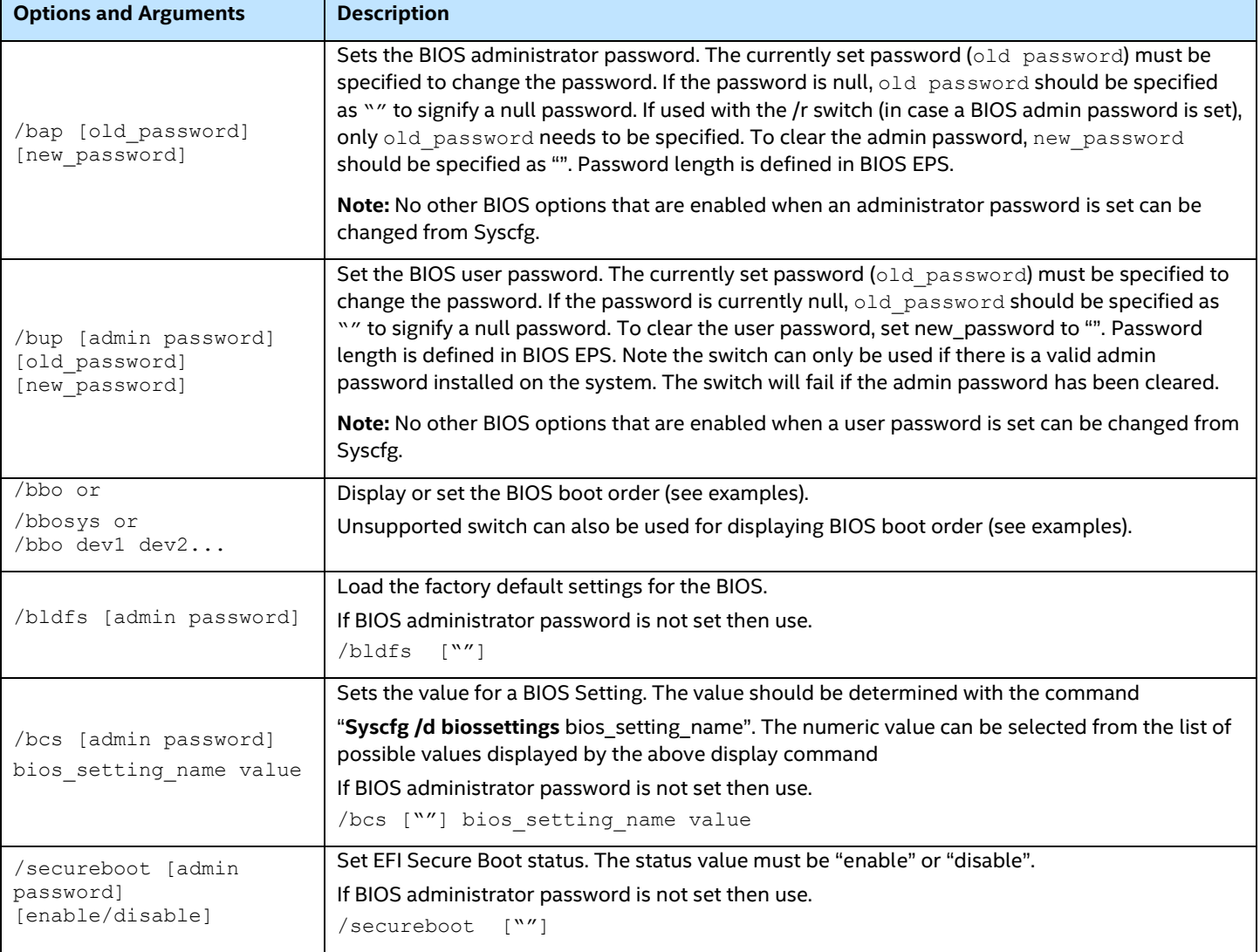

#### **Table 7: BIOS Command-line Options and Arguments**

#### **Notes:**

• BIOS will override EFI Shell to first or last device if EFI Shell is set in any other position with the /bbo switch.

- "bcs" is an advanced option to change the BIOS settings. The BIOS setting name should be identical to the name "BIOS Setup" displays or as in the BIOS EPS.
- "bcs" switch can be used for setting the Rapid Boot Path on the platforms where the Rapid Boot is supported in BIOS. The variable for the Intel Rapid Boot Path is defined as "Intel Rapid Boot". Caution should be taken before setting this variable, since this command will switch the normal boot path to rapid boot path and vice versa and once set to rapid boot path, the prompt console cannot be seen.
- Most of the settings under server management are saved in BMC, so for some settings under server management, after a reboot the values from BMC will override the values set through "bcs" switch.
- User should be completely aware of the purpose of the BIOS setting he/she is going to change by using "bcs" switch. Failure on the same can result in system malfunction.
- User password can be changed if the old password matches either the existing user password or the existing admin password.
- Utility does not support configuring "BMC Configuration" under BIOS "Server Management" settings by using the switches "/bcs" and "/d biossettings".

#### **Examples:**

**Note:** Strong and weak password feature is added in BIOS for setting administrator and user password. Please refer to BIOS EPS for additional information.

The example below changes the BIOS administrator password as explained below:

```
syscfg /bap admin@123 poweruser@123
```
The next example changes the BIOS admin password from null to value as explained below:

syscfg /bap "" admin@123

The next example changes the BIOS user password from null to value as explained below:

syscfg /bup "admin@123" "" "user@123"

The next example loads factory default settings on the server:

syscfg /bldfs "admin@123"

Or when BIOS administrator password is not set, use

syscfg /bldfs ""

The next example displays the current BIOS boot order as a numbered list, with the first boot device appearing first in the list:

syscfg /bbosys

An example of the output of this option is shown below:

- 1: PS-SONY CD-ROM CDU5221
- 2: 1st floppy drive
- 3: PM-WDC WD400BB-23FRA0
- 4: EFI Boot Manager

To set the change to the BIOS boot order, use

syscfg /bbosys "<admin password >" 4 1 2 3

In the above example the user is changing the EFI boot Manager to 1<sup>st</sup> boot option, PS-SONY CD-ROM CDU 5221 to 2<sup>nd</sup> boot option and so on.

#### Or when BIOS administrator password is not set, use

```
syscfg /bbosys "" 4 1 2 3
```
The "/bbo" switch will display elaborate information of all boot devices present in the system under different groups or classifications.

In the above mentioned series of platforms the utility no longer uses BIOS APIs for managing the boot option, but uses the set of APIs published by FW as a part of IPMI "Set System Boot Option" OEM commands.

#### **Examples:**

The example below displays the detailed boot device information

```
syscfg /bbo 
Number of boot devices = 7
============================
Boot Device Priority
--------------------
:: Local Hard Disk Boot Devices (HDD) ::
========================================
1: KingstonDataTraveler 2.01.00
2: Secondary Master Hard Disk
3: JetFlashTranscend 8GB 8.07
:: CD/DVD Boot Devices (DVD) ::
==================================
1: Primary Master CD-ROM
:: Network Boot Devices (NW) ::
==============================
1: IBA GE Slot 0100 v1327
2: IBA GE Slot 0101 v1327
:: EFI Boot Devices (EFI) ::
============================
1: Internal EFI Shell
```
The example below shows changing the boot order of bootable devices types.

syscfg /bbo EFI NW DVD HDD

Here, EFI is now first system boot option, Network boot is the second option followed by CD/DVD, Hard Disk Drive, and so on.

The next example shows changing the order of bootable devices with in particular boot device class

syscfg /bbo NW 2 1

Here, IBA GE Slot 0101 v1327 has been chosen as the first bootable option and IBA GE Slot 0100 v1327 has been chosen as the second bootable option in network boot device category.

BIOS administrator password has to be supplied as an additional mandatory parameter as explained below

syscfg /bbo "admin@123" EFI NW DVD HDD syscfg /bbo "admin@123" NW 2 1

Or when BIOS administrator password is not set, use

syscfg /bbo "" EFI NW DVD HDD syscfg /bbo "" NW 2 1

#### **Notes:**

- Reordering boot devices using /bbo should be followed by a system reset as per the IPMI specification. Otherwise, an immediate display command using /bbo switch may not display the correct boot device order.
- /bbo commands cannot be cascaded; for example

```
o syscfg /bbo HDD 3 2 1
o or 
o syscfg /bbo NW 2 1 are valid
o but, 
o syscfg /bbo HDD 3 2 1 NW 2 1, is not a valid command
```
The next example shows an example in which BIOS setting "Quiet Boot" can be changed:

```
syscfg /d biossettings "Quiet Boot"
Quiet Boot
==========
Current Value: Enable
Possible Values
---------------
0: Disable
1: Enable
```
The next couple examples show ways of how the /bcs switch can be used for setting different BIOS settings

1. An example to set a single BIOS setup variable such as "Quiet Boot"

```
syscfg /bcs "<admin password>" "Quiet Boot" 00 (to disable, 01 to
enable)
```
Or when BIOS admin password is not set, use

syscfg /bcs "" "Quiet Boot" 00 (to disable, 01 to enable)

2. An example for setting Rapid Boot Path is

syscfq /bcs "<admin password>" "Intel Rapid Boot" 01 (to enable, 00 to boot to normal boot path)

#### Or when BIOS admin password is not set, use

```
syscfg /bcs "" "Intel Rapid Boot" 01 (to enable, 00 to boot to normal 
boot path)
```
Set the Quiet Boot value to disable using the following example

syscfg /bcs "<admin password >" "Quiet Boot" 0

Or when BIOS admin password is not set, use

```
syscfg /bcs "" "Quiet Boot" 0
```
Set EFI Secure Boot status to disable using the following example

syscfq /secureboot "<admin password >" disable

Or when BIOS admin password is not set, use

syscfg /secureboot "" disable

The syscfg utility provides an additional BIOS switch to create, modify or delete a new EFI variable of user choice. The command line option of each of these commands is depicted in the following table. The command is supported for Linux, Windows and UEFI environment.

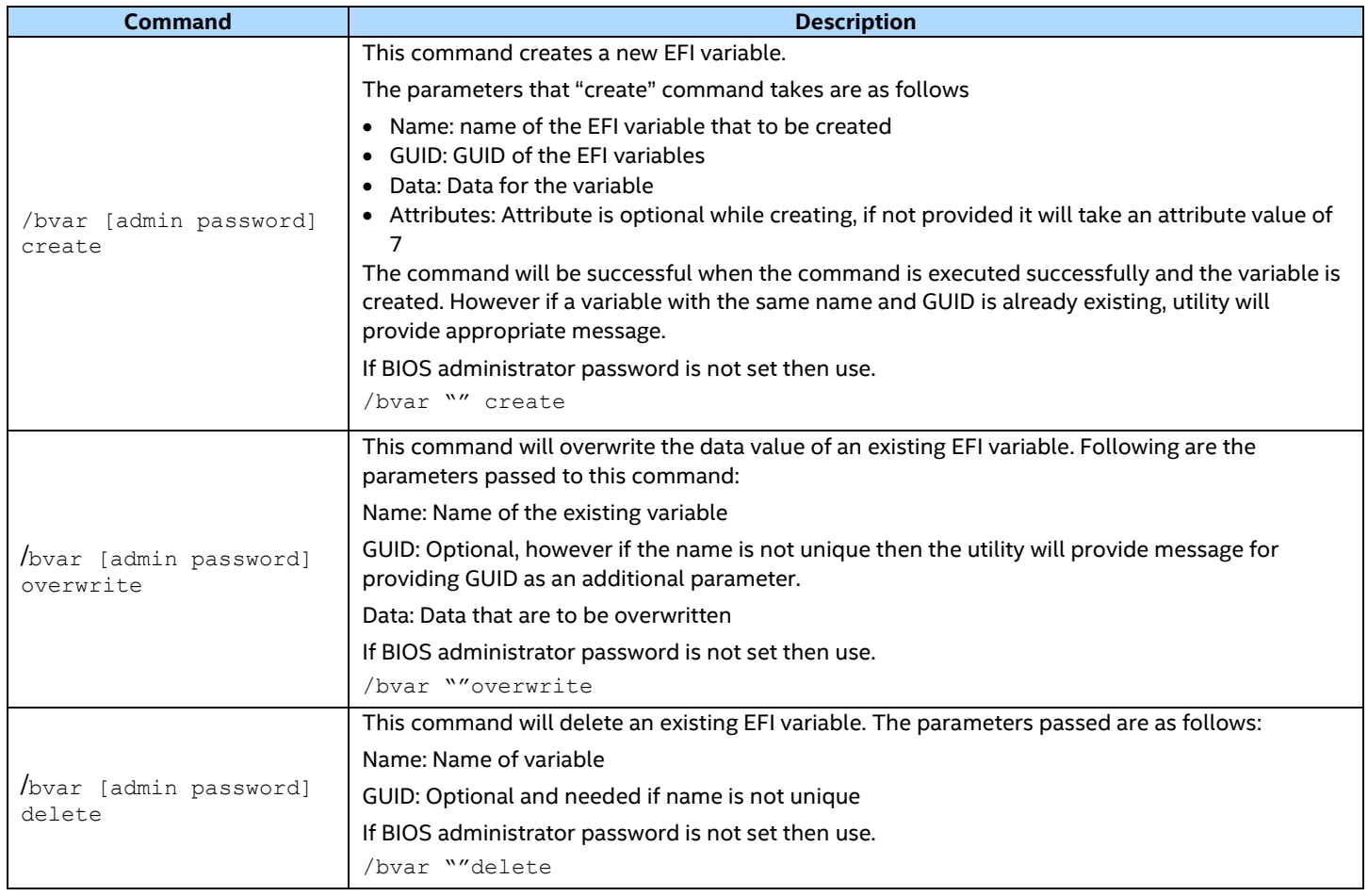

#### **Notes:**

- Caution should be taken before deleting any EFI variable or rewriting the data of an existing variable. If done incorrectly, this situation may lead to the system be unstable.
- The attributes 0, 1, 2, 4, 5 and 6 are not supported with this switch.
- The supported attributes are 3 and 7

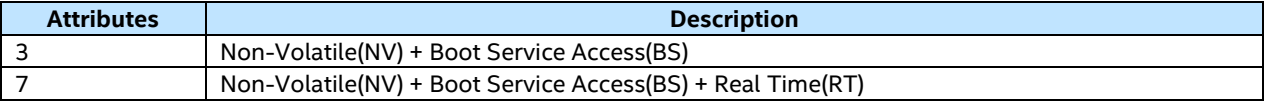

The below mention example creates a user defined EFI variable with default attribute (7)

```
syscfg /bvar "<admin password>" create testvar 33838512-0BC7-4ba4-98C0-
0219C2B61BF9 testvardata)
```
#### Or when BIOS admin password is not set, use

```
syscfg /bvar "" create testvar 33838512-0BC7-4ba4-98C0-0219C2B61BF9
testvardata)
```
#### The below mention example creates a user defined variable with attribute 3

syscfg /bvar "<admin password>" create testvar 33838512-0BC7-4ba4-98C0- 0219C2B61BF9 testvardata 3

#### Or when BIOS admin password is not set, use

syscfg /bvar "" create testvar 33838512-0BC7-4ba4-98C0- 0219C2B61BF9 testvardata 3

The below mention example overwrites the data of existing EFI variable, here the GUID is optional

syscfg /bvar "<admin password>" overwrite testvar testvarnewdata

Or when BIOS admin password is not set, use

syscfg /bvar "" overwrite testvar testvarnewdata

The below mention example deletes the data of existing EFI variable. Here the GUID is optional

syscfg /bvar "<admin password>" delete testvar

Or when BIOS admin password is not set, use

syscfg /bvar "" delete testvar

Syscfg utility provides a new command to overwrite or append EFI Secure Boot keys. The command line option of each of these commands is depicted in the following table. The command is supported for Linux, Windows and UEFI environment.

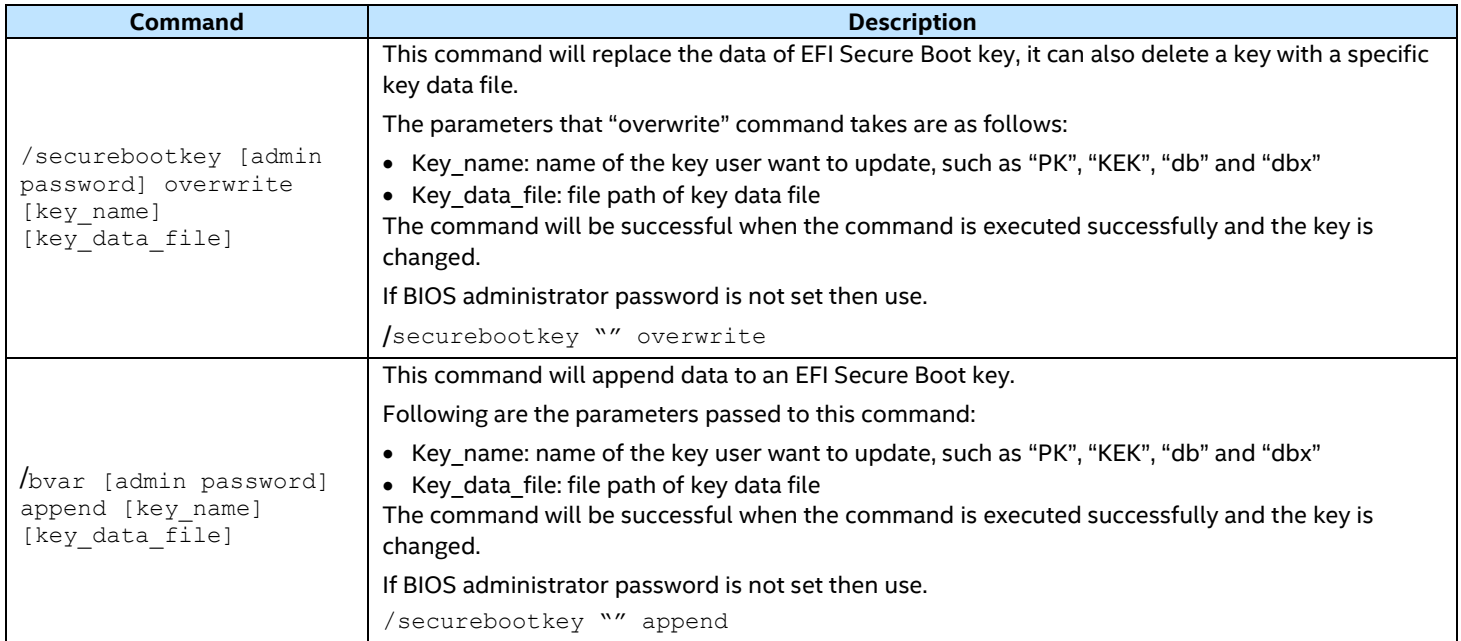

#### The below example replaces the key named "dbx" with the key data file "dbx.bin"

syscfg /securebootkey "<admin password>" overwrite dbx dbx.bin

#### Or when BIOS admin password is not set, use

syscfg /securebootkey "" overwrite dbx dbx.bin

#### The below example appends data to the key named "KEK" with the key data file "kek.bin"

syscfg /securebootkey "<admin password>" append KEK kek.bin

Intel® System Configuration Utility User Guide – For Intel® Server System M50CYP and D50TNP Families Only Or when BIOS admin password is not set, use

syscfg /securebootkey "" append KEK kek.bin

## <span id="page-25-0"></span>**3.4 Basic IPMI Configuration Interface**

The IPMI interface is used to configure the server management settings maintained by the server management controller of the server, usually the Baseboard Management Controller (BMC).

To support this interface, version 1.5 or 2.0 of the Intelligent Platform Management Interface (IPMI) are required. Most settings described in this section exist only in the firmware's non-volatile memory. However, if a setting also exists in volatile memory, both the volatile and non-volatile versions will be set to the same specified value.

## <span id="page-25-1"></span>**3.4.1 Channel Configuration Interface (/c)**

The /channel, or  $/c$ , option is used to configure or display IPMI channel settings. These options have the following formats:

```
syscfg / channel [<channel ID> <parameter#> <value>]
syscfg /c [<channel ID> <parameter#> <value>]
```
If no arguments are specified, the valid IPMI serial and LAN channels available for out-of-band access are displayed. The channel numbers displayed are needed in many of the syscfg commands. The channel display will look similar to the following:

In other forms of the syscfg command using the /channel option, users specify a parameter number and the value for that parameter. The valid  $\epsilon_{\text{parameter}}$   $\neq$  and  $\epsilon_{\text{value}}$  values are shown in the table below.

<span id="page-25-2"></span>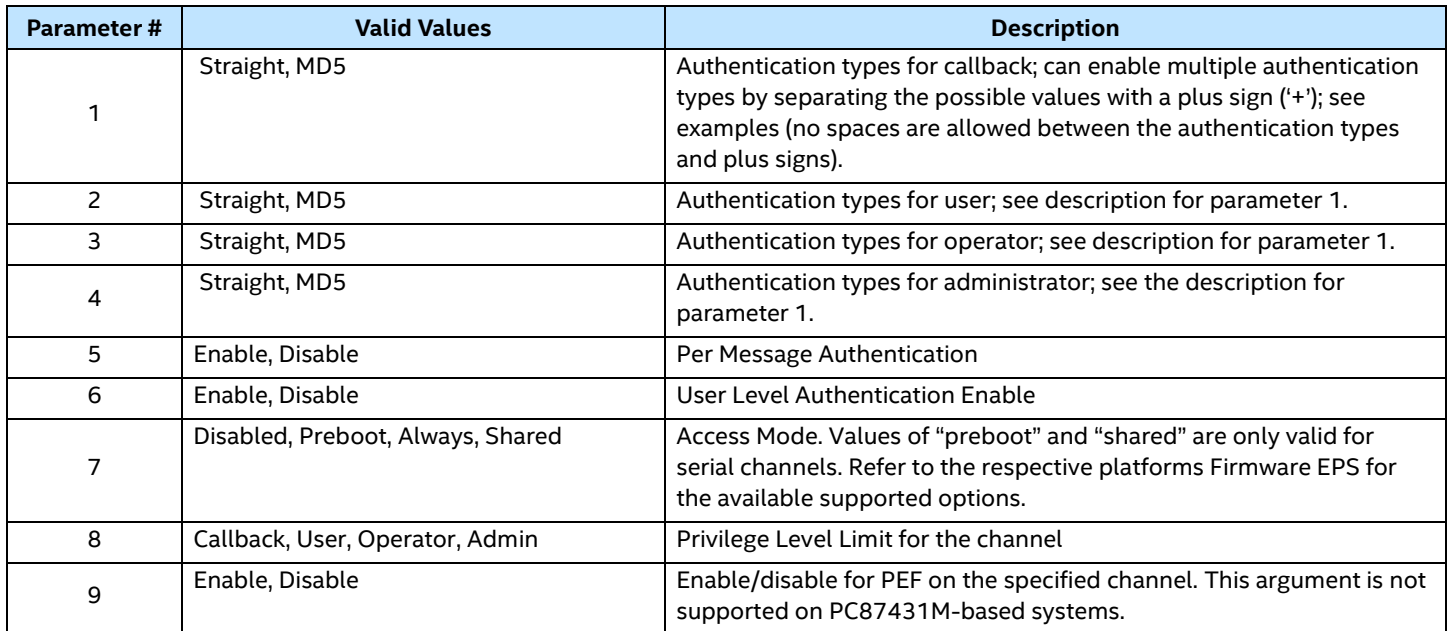

#### **Table 8: Channel Configuration Parameters and Settings**

**Note**: Serial channel configuration is not supported.

#### **Examples:**

The example below enables all authentication types for callback, user, operator, and administrator-level users:

syscfg /c 1 1 straight+md5 /c 1 2 straight+md5 /c 1 3 straight+md5 /c 1 4 straight+md5

The next example enables per message authentication but disables user-level message authentication:

syscfg /c 1 5 enable /c 1 6 disable

The next example makes the LAN channel always available for out-of-band access and sets the privilege level to administrator:

syscfg /c 1 7 always /c 1 8 admin

#### <span id="page-26-0"></span>**3.4.2 LAN Channel Configuration Interface**

The following command-line options are used to configure LAN channel settings.

- /lanEnable or /le
- /lanAlertEnable or /lae
- /lanAlertConf or /lac
- /lanAlertConfipv6 or /lacipv6
- $/$ lanConf or  $/$ lc
- Lanfailover or lfo

#### **3.4.2.1 LanEnable Option (/le)**

The /**l**an**E**nable option is used to enable a LAN channel. If the IP address source (refer to argument 2) is configured as DHCP or BIOS, the IP and subnet arguments are ignored. This option has the following formats:

```
syscfg /lanenable <channel ID> <IP address source> <host IP address (static IP 
only)> <subnet mask (static IP only)>
```
syscfg /le <channel ID> <IP address source> <host IP address (static IP only)> < subnet mask (static IP only)>

<span id="page-26-1"></span>The following table describes the arguments for this option.

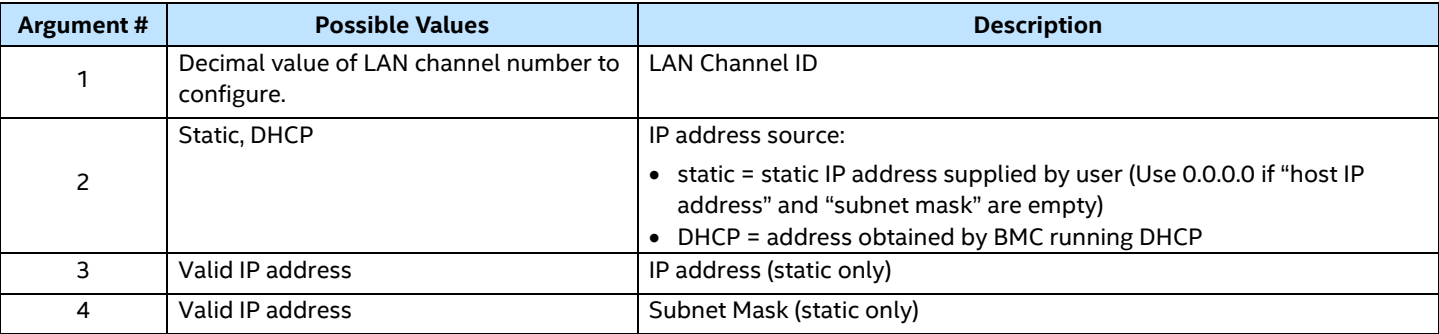

#### **Table 9: LAN Enable Configuration Arguments**

#### **Notes:**

- Some of the LAN settings like Default Gateway IP, Backup Gateway IP etc can be configured only after configuring Host IP and Subnet Mask IP.
- The Gateway IP is set to 0.0.0.0 when user changes the IP Address from one Subnet to other
- For enabling DHCP for any particular LAN channel, follow the specified rule of setting DHCP as describes in RFC. Unless the DHCP server is in the domain the DHCP setting may not have the effect of the desired LAN configuration.

#### **Examples:**

The example below assumes channel 1 is a LAN channel. The command enables the channel and sets it to get its IP address via a DHCP server:

The next example enables channel 1 and assigns it IP address 10.78.211.43:

syscfg /le 1 static 10.78.211.43 255.255.255.0

#### **3.4.2.2 LanAlertEnable Option (/lae)**

The /**l**an**A**lert**E**nable option is used to enable LAN alerts on a channel. This option has the following formats:

syscfg /lanalertenable <channel ID> <gateway IP address> <gateway MAC address> <community string> <br/> <br/> <br/><br/>s <br/>address (required only if a backup gateway MAC address is also specified)> [backup gateway MAC address]

syscfg /lae <channel ID> <gateway IP address> <gateway MAC address> <community string> <backup gateway IP address (required only if a backup gateway MAC address is specified)> [backup gateway MAC address]

The following table describes the arguments for this option.

#### **Table 10: LAN Alert Enable Configuration Arguments**

<span id="page-27-0"></span>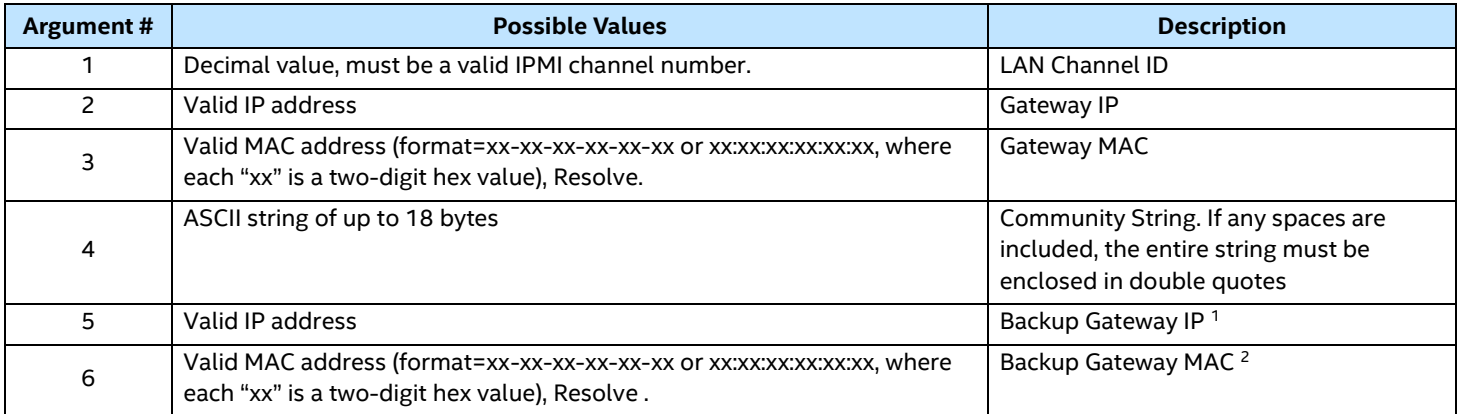

For argument 3 and 6, if "resolve" is chosen as the argument value, before any values are written to the firmware, the utility attempts to auto-resolve the MAC address of the destination IP address. If the MAC address can be resolved, it and all the other settings are written to the firmware. If it cannot be resolved, an error message is displayed and no data is written to the firmware.

#### **Note:**

- 1. Required only if Backup Gateway MAC address is supplied (argument 6).
- 2. Argument is optional, but the Backup Gateway IP (argument 5) is required if this argument is supplied.
- 3. Use of resolve command is not encouraged.

#### **Examples:**

The command below sets up a gateway and backup IP address for sending LAN alerts, and also configures a community string that is part of the alert packet:

```
syscfg /lae 1 101.78.78.251 00-30-FC-8F-90-BB public 101.78.79.251 0F-34-
32-AA-A8-9B
```
The command below is the same as the preceding command except the community string is set to a null string:

```
syscfg /lae 1 101.78.78.251 00-30-FC-8F-90-BB "" 101.78.79.251 0F-34-32-AA-
A8-9B
```
#### **3.4.2.3 LanAlertConf Option (/lac)**

The /**l**an**A**lert**C**onf option is used to configure LAN alert destinations for a channel. This option has the following formats:

syscfg /lanalertconf <channel ID> <alert destination index> <alert destination IP address> <alert IP MAC address> <br/> <br/> <br/> <br/>adeway state> <alert acknowledge state> <retry count> <retry interval> <alert destination type>

syscfg /lac <channel ID> <alert destination index> <alert destination IP address> <alert IP MAC address> <br/> <br/> <br/><br/>s> <alert acknowledge state> <retry count> <retry interval> <alert destination type>

<span id="page-28-0"></span>The following table describes the arguments for this option.

| <b>Argument #</b> | <b>Possible Values</b>                                                                                                    | <b>Description</b>                                              |
|-------------------|----------------------------------------------------------------------------------------------------|-----------------------------------------------------------------|
|                   | Decimal value, must be a valid IPMI channel number                                                                                                    | <b>LAN Channel ID</b>                                           |
| 2                 | Decimal value; for BMC, must be in the range 0-0xF, but the number of<br>supported destinations is platform-specific. This argument is the index used<br>by the firmware to relate configuration information as specified by arguments<br>4-9 with a specific destination alert IP address (argument 3). | Alert Destination Index                                         |
| 3                 | Valid IP address                                                                                                    | Alert destination IP Address                                    |
| 4                 | Valid MAC address, Resolve, Broadcast                                                                                                    | Alert MAC Address                                               |
| 5.                | Enable, Disable                                                                                                    | Use Backup Gateway                                              |
| 6                 | Enable, Disable                                                                                                    | Alert Acknowledge                                               |
| 7                 | Decimal value from 0 to 7                                                                                                    | <b>Retry Count</b>                                              |
| 8                 | Decimal value from 0 to 255                                                                                                    | Retry Interval in seconds                                       |
| 9                 | SNMP, SMTP                                                                                                    | Alert Destination Type(optional)<br>Default value will be SNMP. |

**Table 11: LAN Alert Configuration Arguments**

For argument 4, if "resolve" is chosen as the argument value, before any values are written to the firmware, the utility attempts to auto-resolve the MAC address of the destination IP address. If the MAC address can be resolved, it and all the other settings are written to the firmware. If it cannot be resolved, an error message is displayed and no data is written to the firmware.

If "broadcast" is chosen, the MAC address of the destination IP address is set to FF-FF-FF-FF-FF-FF.

**Note:** Use of resolve command is not encouraged.

#### **Example:**

The example below configures the address 10.78.211.40 as a LAN alert destination (at index 1 as First LAN alert destination). No backup gateway is to be used, no alert acknowledge, no retry count, and no retry interval. Second example shows the address 10.78.211.40 is an SMTP server address as the destination type is SMTP.

```
syscfg /lac 1 1 10.78.211.40 03-FE-EF-02-41-F3 disable 0 1 
syscfg /lac 1 1 10.78.211.40 03-FE-EF-02-41-F3 disable 0 1 SMTP
```
#### **3.4.2.4 LanAlertConfipv6 Option (/lacipv6)**

The /**l**an**A**lert**C**onfipv6 option is used to configure LAN alert destinations for a channel.

This switch is similar to /lac except for the alert destination IP that should be a valid IPV6 IP address. Supported format is xxxx:xxxx:xxxx:xxxx:xxxx:xxxx:xxxx:xxxx

This option has the following formats:

```
syscfg /lanalertconfipv6 <channel ID> <alert destination index> <alert
destination IPV6 IP address> <alert acknowledge state> <retry count>
<retry interval>
syscfg /lacipv6 <channel ID> <alert destination index> < alert destination
IPV6 IP address > <alert acknowledge state> <retry count> <retry
interval>
```
#### **Example:**

```
syscfg /lacipv6 2 1 1111:1111:1111:1111:1111:1111:1111:1111 Disable 2 5
```
syscfg /lacipv6 1 1 0000:1212:2323:2220:3345:5a32:234b:12ac Enable 1 10

#### **3.4.2.5 LanConf Option (/lc)**

In addition to IPv4, D50TNP and M50CYP supports IPv6 for manageability channels. Configuration of IPv6 is provided by extensions to the IPMI Set & Get LAN Configuration Parameters commands.

The BMC supports IPv4 and IPv6 simultaneously. They are both configured separately and completely independently. For example, IPv4 can be DHCP configured while IPv6 is statically configured or vice versa. The parameters for IPv6 are similar to the parameters for IPv4 with the following differences:

- An IPv6 address is 16 bytes vs. 4 bytes for IPv4.
- An IPv6 prefix is 0–128 bits whereas IPv4 has a 4 byte subnet mask.
- The IPv6 Enable parameter must be set before any IPv6 packets will be sent or received on that channel.
- There are two variants of automatic IP Address Source configuration vs. just DHCP for IPv4.

The three possible IPv6 IP Address Sources for configuring the BMC are:

**Static (Manual)**: The IP, Prefix, and Gateway parameters are manually configured by the user. The BMC ignores any Router Advertisement messages received over the network.

**DHCPv6**: The IP comes from running a DHCPv6 client on the BMC and receiving the IP from a DHCPv6 server somewhere on the network. The Prefix and Gateway are configured by Router Advertisements from the local router. The IP, Prefix, and Gateway are read-only parameters to the BMC user in this mode.

**Stateless auto-config**: The Prefix and Gateway are configured by the router through Router Advertisements. The BMC derives its IP in two parts: the upper network portion comes from the router and the lower unique portion comes from the BMC's channel MAC address. The 6-byte MAC address is converted into an 8-byte value per the EUI-64\* standard.

The /**l**an**C**onf option provides another way to configure most of the settings previously discussed, but it allows only one setting to be specified at a time. The  $/1$  and  $\alpha$  option has the following formats:

```
syscfg /lanconf <channel ID> <parameter#> <value>
syscfg /lc <channel ID> <parameter#> <value>
```
The following table shows the valid values for <parameter#> and <value>. The values in the parameter# column below correspond to parameter numbers for the Get/Set LAN Configuration commands in the IPMI specification and OEM commands specified by the platform Firmware EPS.

<span id="page-30-0"></span>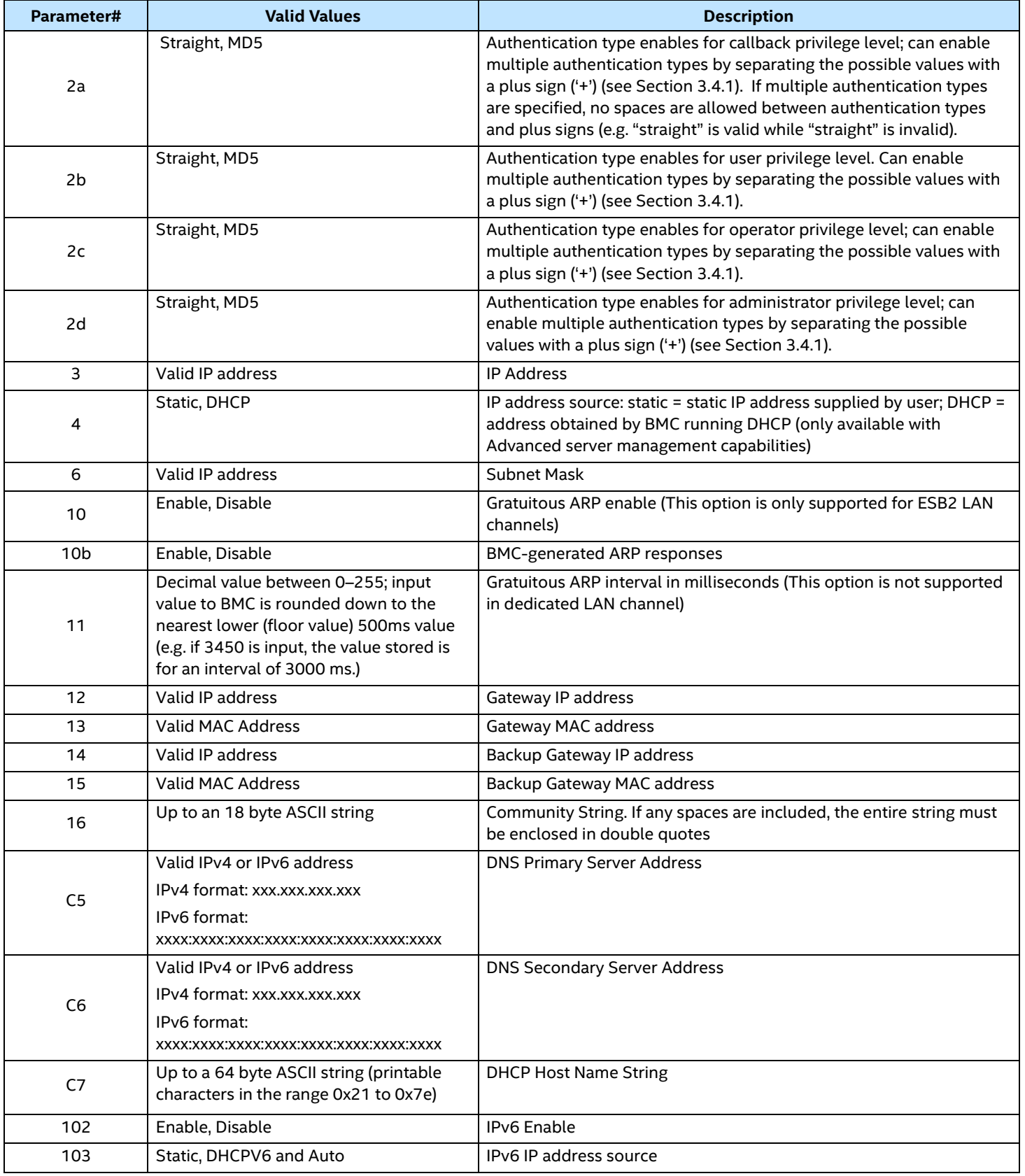

#### **Table 12: LAN Configuration Parameters and Settings**

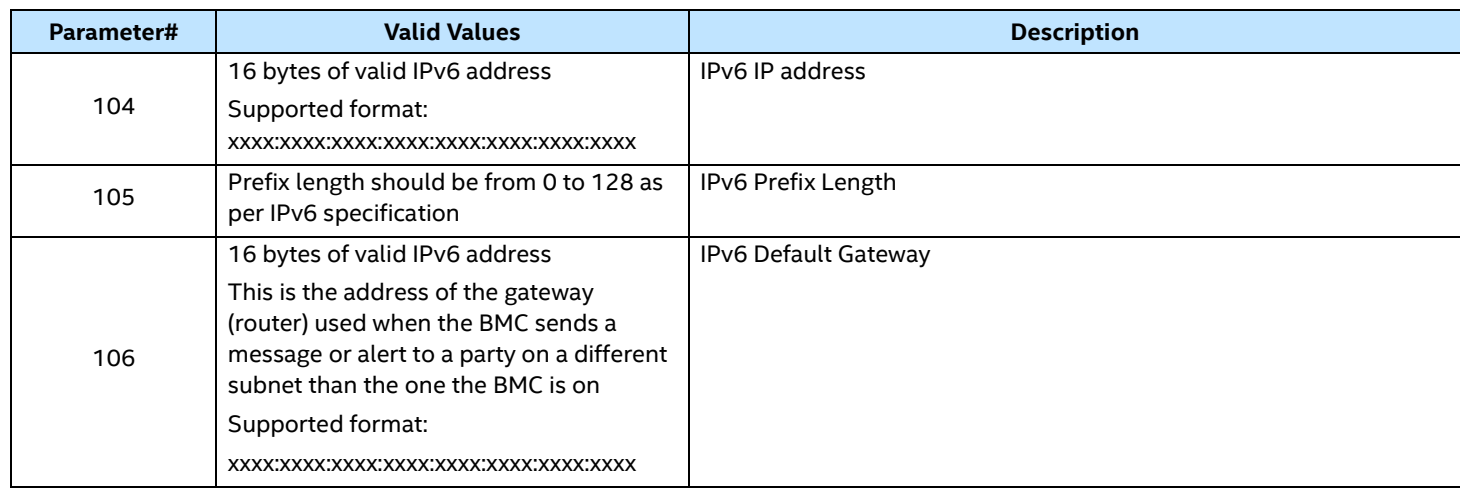

#### **Notes:**

- The Host IP, Subnet Mask and Default Gateway IP cannot be set when DHCP is enabled for the LAN channel.
- The DHCP Host Name is common for all LAN Channels.
- The set DHCP Host name will be used on the next DHCP lease renewal or at the current lease expiration
- Only Intel® Server Board based on Intel® Xeon® Processor Scalable Performance Family supports DNS primary/secondary server configuration.

#### **Example:**

The example below sets the authentication type enables for user-level users of channel 1 to enable straight password, MD5, or no authentication:

syscfg /lc 1 2b straight+md5 syscfg /lc 1 C7 TestDHCPHostName

## **3.4.2.6 Lan Failover (/lfo)**

The D50TNP and M50CYP platform BMC Firmware provides a LAN failover capability such that the failure of the system hardware associated with one LAN link will result in traffic being rerouted to an alternate link. Syscfg utility provides the switch "lfo", allowing for user to specify the physical LAN links constitute the redundant network paths or physical LAN links constitute different network paths. If BMC supports LAN failover on specific NIC, it bonds two or three NIC. If not, BMC will support only an all or nothing" approach – that is, all interfaces bonded together, or none are bonded together.

The LAN Failover feature applies only to BMC LAN traffic. It bonds all available Ethernet devices but only one is active at a time. When enabled, if the active connection's leash is lost, one of the secondary connections is automatically configured so that it has the same IP address. Traffic immediately resumes on the new active connection.

The /lanfailover option has the following formats to Enable or Disable LAN failover feature.

syscfg / lfo <mode> <NIC1> <NIC2> <NIC3> <primary NIC>

The following table describes the arguments for this option.

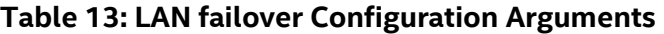

<span id="page-32-1"></span>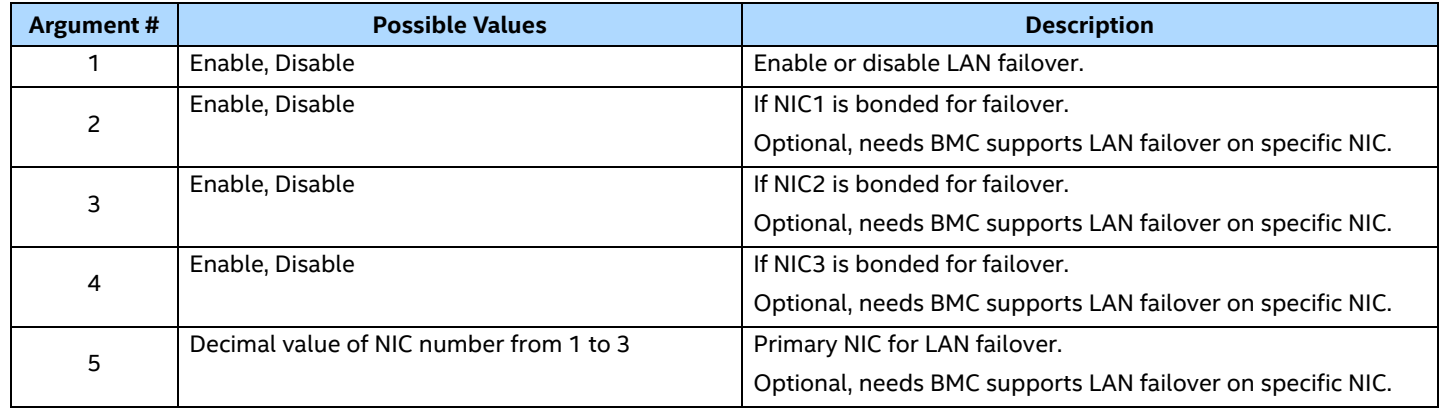

#### **Example:**

The example below bonds all interfaces for failover when BMC does not support LAN failover on specific NIC.

syscfg / lfo Enable

The example below bonds specific NIC for failover and indicates primary NIC when BMC supports it.

syscfg / lfo Enable Enable Enable Disable 1

The example below bonds none of interfaces for failover

syscfg / lfo Disable

#### <span id="page-32-0"></span>**3.4.3 Platform Event Filtering (PEF) Configuration Interface**

The following options are used to configure PEF settings. This includes event filter configuration and alert policy configuration.

- /pefConfig or /pefc
- /pefFilter or /peff
- /pefPolicy or /pefp

**Note:** Although transparent, the usage of the PEF commands across the platforms, the behavior of filter configurations and alert policies are dependent on the platform Firmware. See the Platform Firmware EPS for detailed information.

#### **3.4.3.1 PefConfig Option (/pefc)**

The /pefconfig option is used to set the PEF global enable/disable setting and to globally enable/disable the various PEF power actions. This option is not supported on PC87431M-based systems. This option has the following formats:

```
syscfg /pefconfig <global PEF state> <global control>
syscfg /pefc <global PEF state> <global control>
```
The following table describes the arguments for this option.

#### **Table 14: Global PEF Configuration Arguments**

<span id="page-33-0"></span>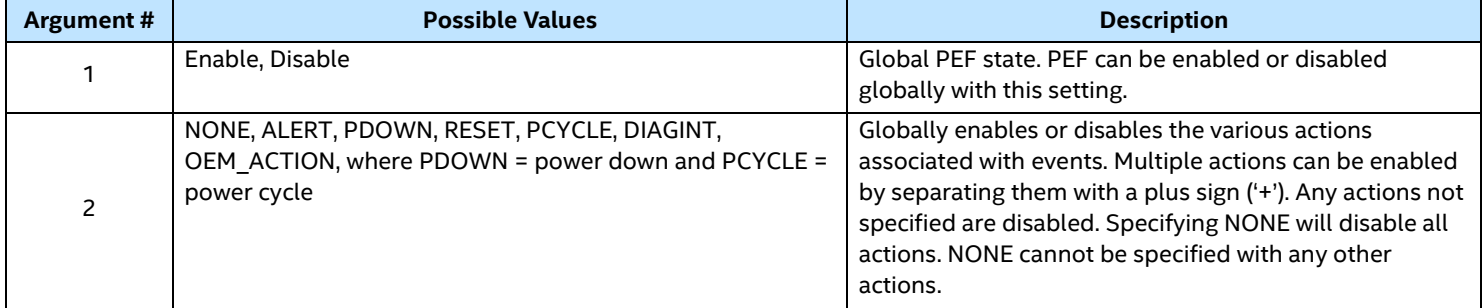

#### **Example:**

The example below globally enables PEF and enables alert, power down, reset, and power cycle actions for events (diagnostic interrupts will be disabled):

```
syscfg /pefc enable alert+pdown+reset+pcycle
```
The example below globally disables PEF and all power actions:

syscfg /pefc disable none

#### **3.4.3.2 PefFilter Option (/peff)**

The /pefFilter option is used to configure the PEF filters. Commands using this option have the following formats:

```
syscfg /peffilter <filter table index> <filter state> <action> <policy #>
```
syscfg /peff <filter table index> <filter state> <action> <policy #>

<span id="page-33-1"></span>The following table describes the arguments for this option.

#### **Table 15: PEF Filter Configuration Arguments**

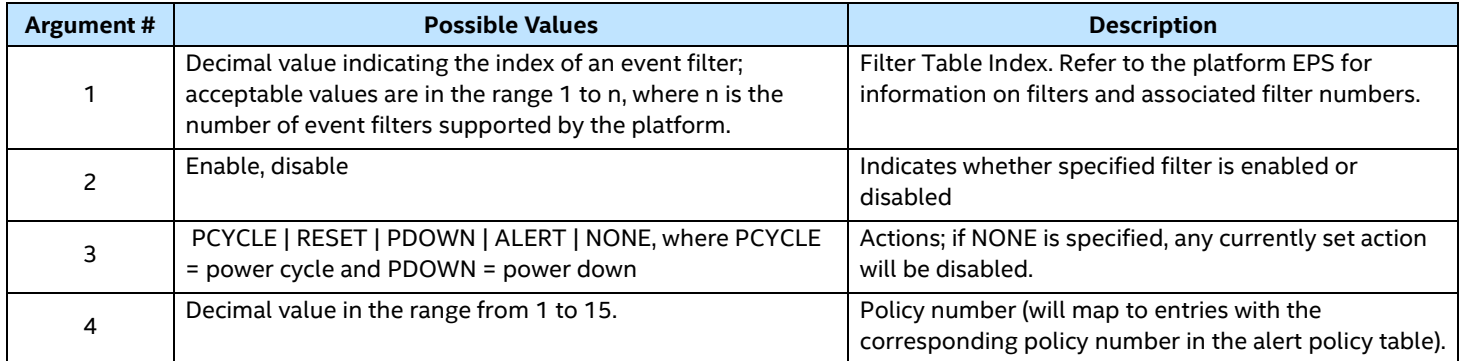

#### **Example:**

The example below associates a chassis action of power off and a policy number of 1 with the event filters in locations 3 and 4 of the event filter table and enables them:

syscfg /peff 3 enable pdown 1 /peff 4 enable pdown 1

## **3.4.3.3 PefPolicy Option (/pefp)**

The /pefPolicy option is used to configure the PEF policy table entries, which govern actions taken when events defined by the event filters occur. Commands using this option have the following formats:

```
syscfg /pefpolicy <policy table index> <policy table index state> <policy
#> <policy> <destination channel ID> <destination table index> 
syscfg /pefp <policy table index> <policy table index state> <policy #>
<policy> <destination channel ID> <destination table index>
```
The following table describes the arguments for this option.

Depending on the platforms Firmware, the alert policy could either be pre-populated or not. For the non prepopulated alert policies, the entire alert policy table should be formed.

<span id="page-34-0"></span>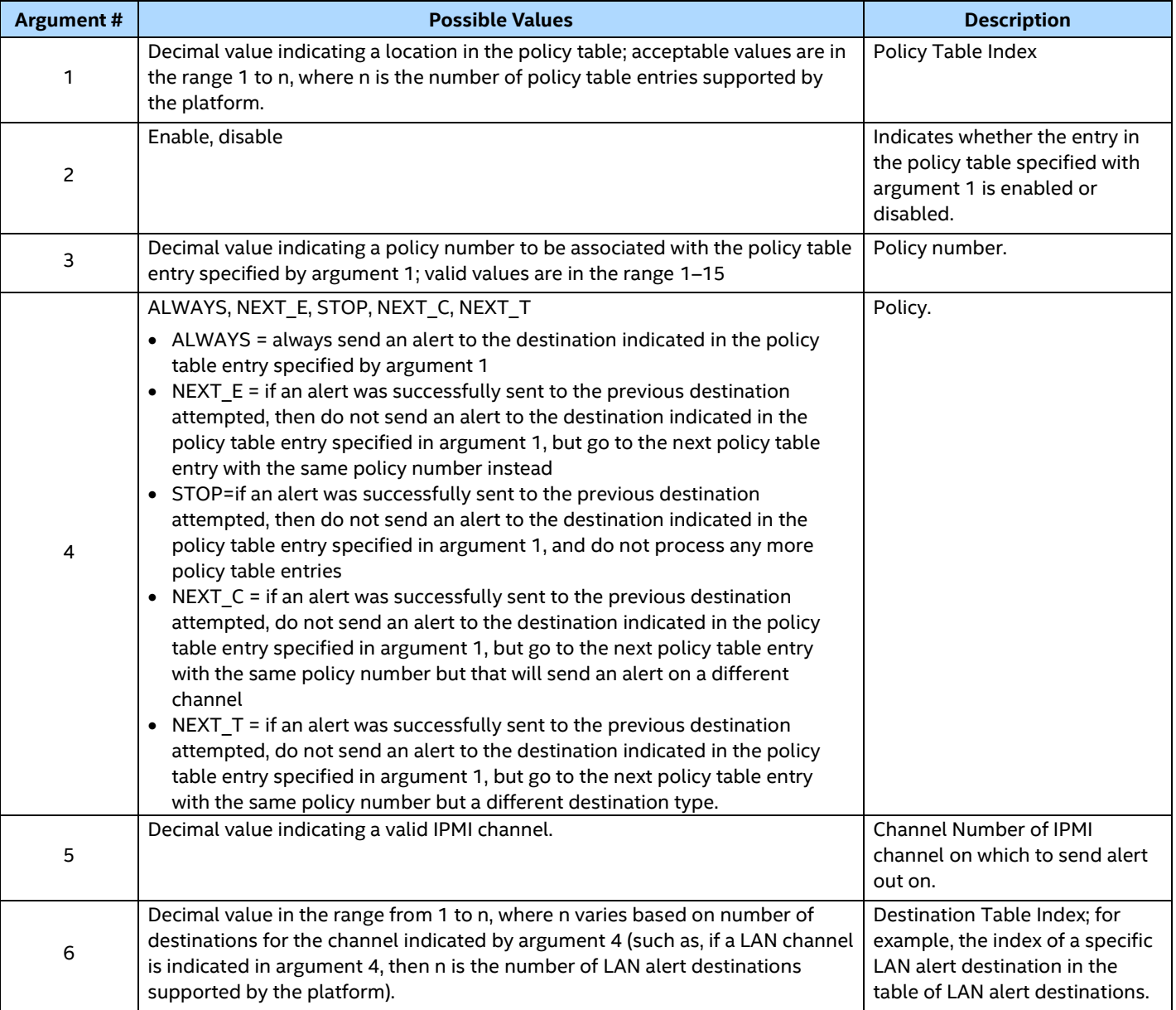

#### **Table 16: PEF Policy Configuration Arguments**

The example below sets up policy table entry 1. Assuming that IPMI channel 1 is a LAN channel, the entry is set up so that it is associated with policy number of 3, that a LAN alert is always sent out when an event associated with policy number 3 occurs, and the destination is the first LAN alert destination defined in the set of LAN alert destinations.

syscfg /pefp 1 enable 3 ALWAYS 1 1

The next example sets up policy table entry 2. Again, assuming that IPMI channel 1 is a LAN channel, this policy table entry is set up identically to the first policy table entry (see previous example) except that the LAN alert destination is the second one defined in the set of LAN alert destinations.

syscfg /pefp 2 enable 3 ALWAYS 1 2

The next example sets up policy table entry 3. It is set up to be associated with the same policy number as the first two policy table entries, but specifies a page destination instead of a LAN alert destination. The destination is the first page destination in the list of page destinations. This example assumes IPMI channel 4 is a serial channel.

syscfg /pefp 3 enable 3 ALWAYS 4 1

## <span id="page-35-0"></span>**3.4.4 Serial Over LAN (SOL) Configuration Interface (/sole)**

The following option is used to configure the Serial Over LAN (SOL) settings. Note that the first argument is a channel number; this argument is disregarded on IPMI 1.5 systems.

/solEnable or /sole

Commands with this option can have the following formats:

syscfg /solEnable <channel ID> <SOL state> <privilege level limit> <br/> <br/>kaud rate> <retry count> <retry interval>

syscfg /sole <channel ID> <SOL state> <privilege level limit> <br/> <br/> <br/><br/><br/></>
<br/>
<br/>
<br/>
<br/>
<br/>
<br/>
<br/>
<br/>
<br/>
<br/>
<br/>
<br/>
<br/>
<br/>
<br/>
<br/>
<br/>
<br/>
<br/>
<br/>
<br/>
<br <retry count> <retry interval>

<span id="page-35-1"></span>The following table describes the arguments used to configure SOL.

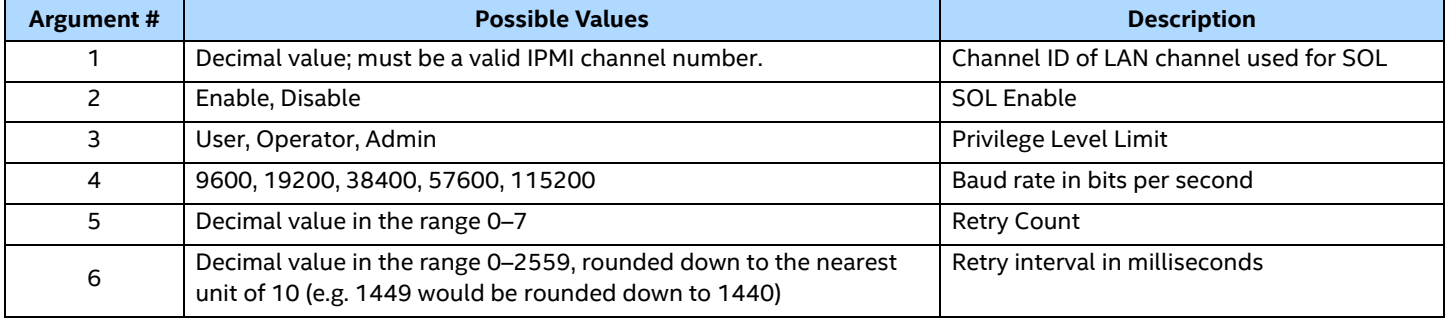

#### **Table 17: SOL Enable Configuration Arguments**

#### **Notes:**

- SOL configuration settings #3 to #6 should only be entered only if parameter #2 SOL state is 'Enable'
- For D50TNP and M50CYP platform series BAUD rate is not supported hence the command should be:
	- o syscfg /sole <channel ID> <SOL state> <privilege level limit> <retry count> <retry interval>

#### **Example:**

The example below enables SOL so that only administrator-level users can use it:

syscfg /sole 1 enable admin 19200 0 10

For D50TNP and M50CYP series

```
syscfg /sole 1 enable admin 0 10
```
## <span id="page-36-0"></span>**3.4.5 User Configuration Interface**

The following options are used to configure the user settings. This includes setting the user name, password, and privilege level.

- /user or /u
- /userprivilege or /up
- /userenable or /ue

## **3.4.5.1 User Access Option (/u)**

The /**u**ser option is used to configure the user settings. Along with setting user name and password, Global User Status is Enabled. Commands using this option can have the following formats:

syscfg /user <user ID> <user name> <password>

syscfg /u <user ID> <user name> <password>

The following table describes the arguments for this option.

#### **Table 18: User Access Arguments**

<span id="page-36-1"></span>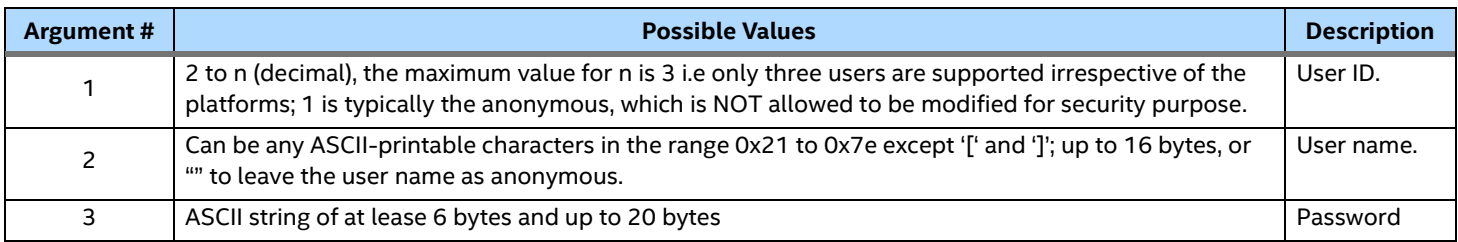

#### **Notes:**

- **1.** The User ID 1 both name and password cannot be modified.
- **2.** The User ID 2 (Root) names cannot be modified.
- **3.** The User ID 2 (Root) privilege level will always be Admin, and this cannot be changed.
- **4.** Duplicate UserNames are not supported.
- **5.** The Username cannot have the below mentioned characters in Linux\* environment as these characters are shell specific.

" Double quote hex value 22

& Ampersand hex value 26

' Single quote hex value 27

- ( Left parenthesis hex value 28
- ) Right parenthesis hex value 29
- : Colon hex value 3A
- ; Semi colon hex value 3B
- < Less than hex value 3c
- \ Back slash hex value 5C
- ` Hex value 60
- > Greater than hex value 3E
- | Vertical bar hex value 7c and
- ~ hex value 7Eh

The example below sets the username for user 3 to BobT and the password for user 3 to "gofpsw"

syscfg /user 3 BobT gofpsw

The example below sets the user password for user 2 to user02

syscfg /user 2 root user02

#### **3.4.5.2 UserPrivilege Option (/up)**

The /**u**ser**p**rivilege option is used to configure the user access settings per channel. Note that the channel privilege level overrides user privilege levels. Commands using this option can have the following formats:

```
syscfg /userprivilege <user ID> <channel ID> <privilege level limit>
[<payload enables>]
```

```
syscfg /up <user ID> <channel ID> <privilege level limit> [<payload
enables>]
```
<span id="page-37-0"></span>The following table describes the arguments for this option.

#### **Table 19: User Privilege Arguments**

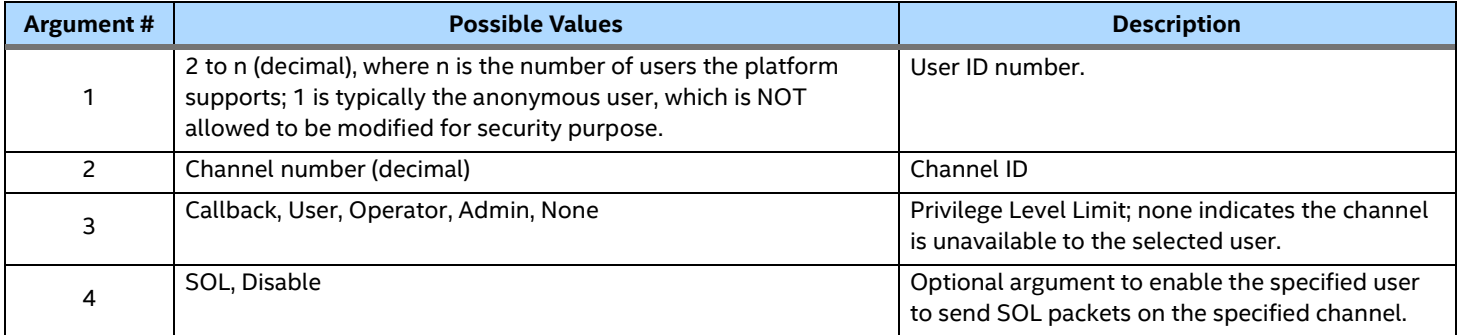

#### **Examples:**

The example below sets the privilege level on IPMI channel 1 to administrator for user 2:

```
syscfg /up 2 1 ADMIN
```
The example below sets the privilege level on IPMI channel 3 to user for user 3:

syscfg /up 3 3 user

The next example sets the privilege level to administrator for user 2 on channel 1 and enables user 2 to send SOL packets on channel 1:

syscfg /up 2 1 admin sol

#### **3.4.5.3 UserEnable Option (/ue)**

The /**U**ser**E**nable option is used to enable or disable a user on a particular channel. Also Global User Status is Enabled. Commands using this option can have the following formats:

syscfg /userenable <user ID> <user state> <channel ID>

syscfg /ue <user ID> <user state> <channel ID>

Intel® System Configuration Utility User Guide – For Intel® Server System M50CYP and D50TNP Families Only The following table describes the arguments for this option.

<span id="page-38-1"></span>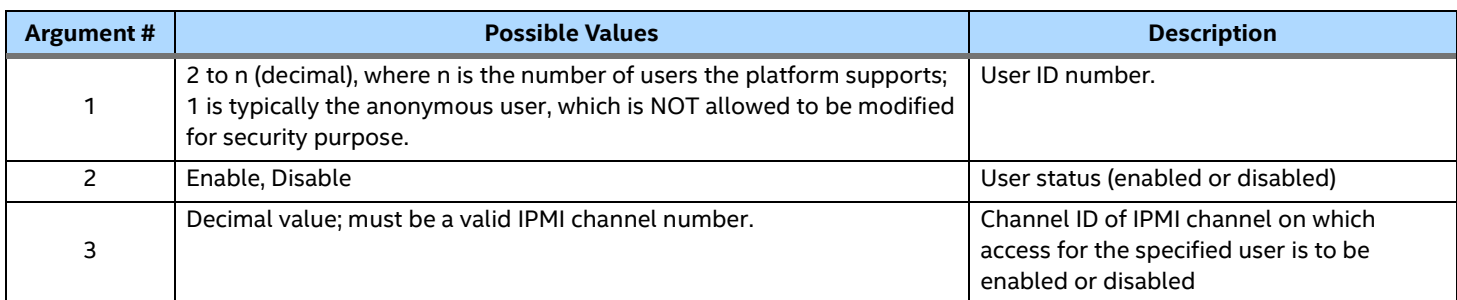

### **Table 20: User Enable/Disable Arguments**

#### **Examples:**

The example below disables user 2 for channel 1:

syscfg /ue 2 disable 1

The example below enables user 2 for channel 1.

syscfg /ue 2 enable 1

#### **Notes:**

- **1.** To support IPMI 2.0 errata, the command functionality for User Enable/Disable status has been changed. The user enable/disable option is now globally applicable irrespective of the channels. The usage of this command for any one channel will set the user enable/disable for all the channels.
- **2.** only run this command for configured users. AMI BMC sends proper response for "Get User Payload access" command only for configured users.

#### <span id="page-38-0"></span>**3.4.6 Power Configuration Interface (/prp)**

The following option is used to configure power settings in the server management firmware.

/prp

Commands using this option can have the following format:

syscfg /prp <power restore policy>

<span id="page-38-2"></span>The following table describes the arguments for this option.

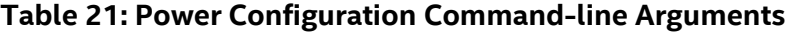

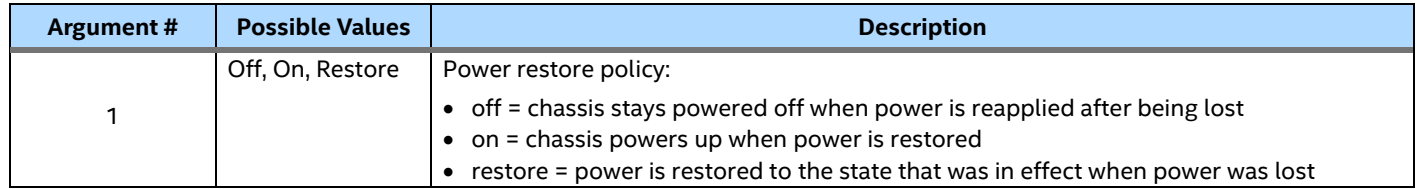

#### **Example:**

The example below sets the powers restore policy so the server stays powered off when power is reapplied to the system after being lost.

syscfg /prp OFF

## <span id="page-39-0"></span>**3.4.7 Shutdown Policy Interface (/sdp)**

The following option is used to configure shutdown policy in the server management firmware.

/sdp

Commands using this option can have the following format:

syscfg /sdp <shutdown policy status>

The following table describes the arguments for this option.

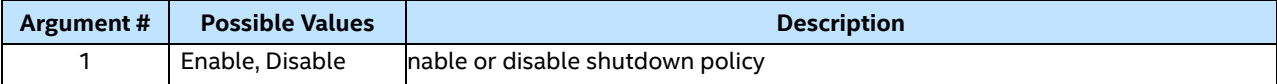

#### **Example:**

The example below enables shutdown policy so the server will shut down on a power supply Over Current (OC) or a power supply Over Temperature (OT) event.

syscfg /sdp ENABLE

#### <span id="page-39-1"></span>**3.4.8 Fan Settings (/fan)**

The following option is used to configure fan PWM offset, fan UCC, airflow limit and exit air temp in the server management firmware.

/fan

Commands using this option can have the following format:

syscfg /fan <parameter#> <value>

The following table describes the arguments for this option.

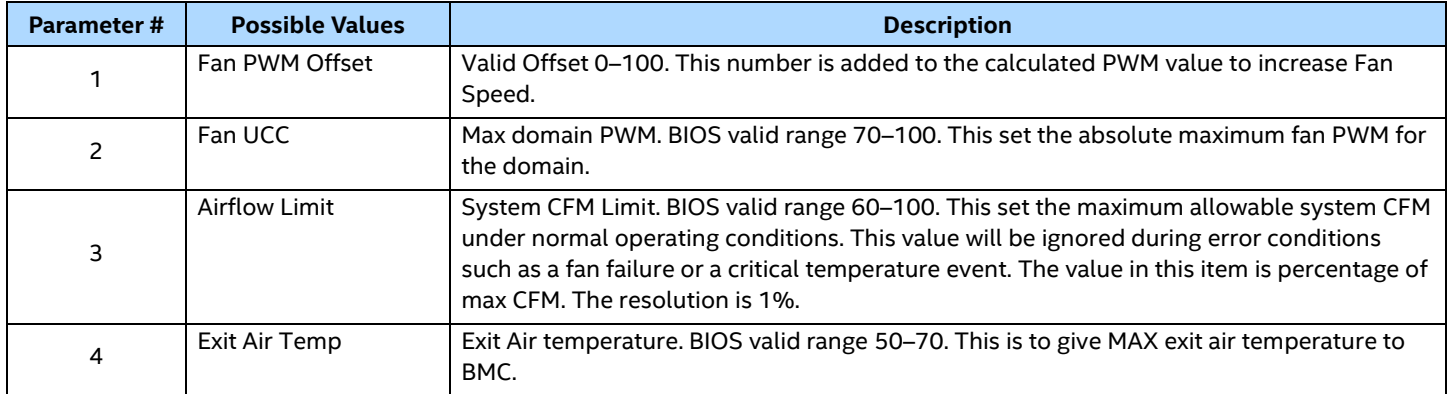

#### **Example:**

The example below changes fan speed offset to 20.

syscfg /fan 1 20

## <span id="page-40-0"></span>**3.4.9 Graceful Power Cycle (/gpc)**

The following option is used to shut down the system gracefully and power on it again.

/gpc

Commands using this option can have the following format:

syscfg /gpc

#### **Example:**

The example below is used to do graceful power cycle.

syscfg /gpc

## <span id="page-40-1"></span>**3.4.10 Cold Redundancy Configuration Interface (/cr)**

On D50TNP and M50CYP platform series Syscfg utility provides an option to configure Cold Redundancy settings in the server management firmware.

/cr or /coldredundancy

Commands using this option can have the following format:

syscfg /cr < coldredundancy > <Argument 1> <Argument 2>

<span id="page-40-2"></span>The following table describes the arguments for this option.

#### **Table 22: Cold Redundancy Configuration Command-line Arguments**

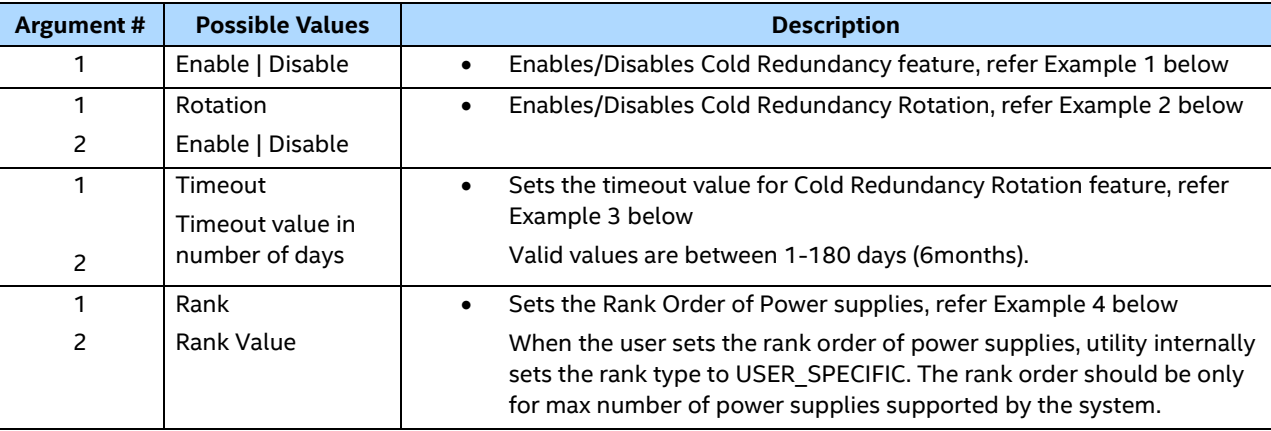

#### **Example 1:**

```
syscfg /cr enable
```
The above example enables Cold Redundancy feature

#### **Example 2:**

syscfg /cr rotation enable

The above example enables Cold Redundancy Rotation feature

#### **Example 3:**

syscfg /cr timeout 10

The above example sets the rotation timeout to 10 days.

#### **Example 4:**

syscfg /cr rank "2 1"

The above example sets the rank order to 2, 1

## <span id="page-41-0"></span>**3.5 System Configuration Interface**

## <span id="page-41-1"></span>**3.5.1 Clear SEL (/csel)**

The following options are used to clear the SEL (System Event Log) of the BMC.

/csel

The following example illustrates the usage of the feature.

#### **Example:**

syscfg /csel

## <span id="page-41-2"></span>**3.5.2 Time Of Day (/dt)**

The following options can be used to set the date and time of the system.

/timeofday or /dt

syscfg /dt "" <time> <date>

#### **Table 23: Date Time Command Argument Format**

<span id="page-41-5"></span>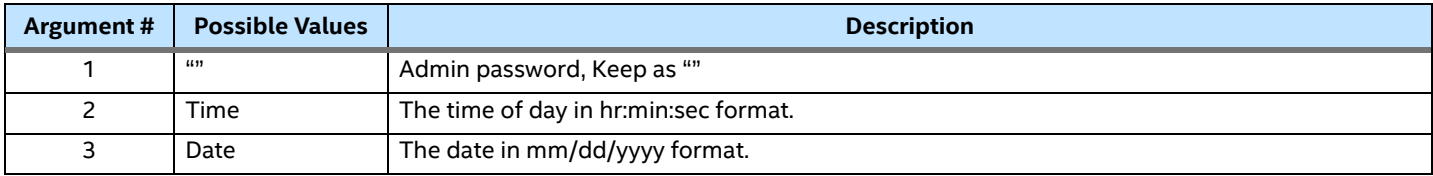

The following example illustrates the usage of the time of day function.

#### **Example:**

```
syscfg /dt "" 10:12:23 01/20/2021.
```
#### <span id="page-41-3"></span>**3.5.3 Restore Firmware Settings (/rfs)**

The following options are used to restore the firmware settings. This will set the factory default configuration of the BMC firmware.

/restorefirmwaresettings or /rfs

This command should be accompanied by a "Reset BMC" command or AC Power cycle. Failure to do so can result in unpredictable behavior from BMC.

The following example illustrates the usage of the Restore Firmware Settings feature.

#### **Example:**

syscfg /rfs

## <span id="page-41-4"></span>**3.5.4 Reset BMC (/rbmc)**

The following options are used to reset the BMC.

/resetBMC or /rbmc

This command should be used standalone. Firmware may take a few minutes to reset and come to a steady state. So, it is recommended not to issue any SYSCFG commands immediately after "Reset BMC" command. Otherwise, there would be unexpected result occurred.

The following example illustrates the usage of the Reset BMC feature.

#### **Example:**

```
syscfg /rbmc
```
### <span id="page-42-0"></span>**3.5.5 Reset NM**

The following options are used to reset Node Manager

```
/resetNodeManager or /rnm
```
Node Manager (NM) provides a mechanism for the customer to configure multiple power policies on a platform. These policies can have a defined action to "shutdown" the platform. If the customer configures a power policy that performs a "shutdown" and the power threshold is set too low, the platform will not boot to the operating system if it is ACPI aware. A utility that runs in the EFI environment (which is not ACPI aware) allows for an in-band recovery mechanism.

The following example illustrates how this could be achieved.

```
syscfg /rnm or syscfg /resetnodemanager
```
## <span id="page-42-1"></span>**3.5.6 Saving BMC debug log to a file**

Syscfg utility provides an option to save BMC debug log to a ZIP file for system diagnostics purpose.

The switch used to save BMC debug log to a ZIP file is:

/savebmcdebuglog or /sbmcdl

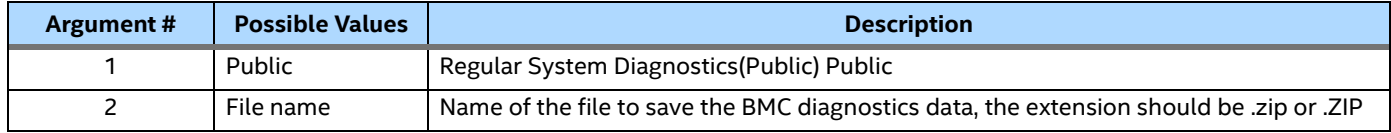

#### **Example:**

The below command saves Regular System Diagnostics data to Public.zip file

syscfg /sbmcdl Public Public.zip

## <span id="page-42-2"></span>**3.5.7 Saving BMC SOL log to a file**

The Syscfg utility provides an option to save BMC SOL log to a \*.log file for dumping system serial output.

The switch used to save BMC SOL log to a \*.log file is:

/sbmcsol

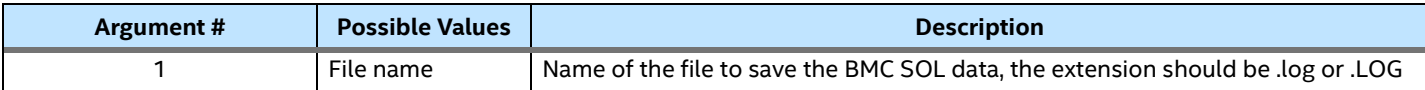

## <span id="page-43-0"></span>**3.6 Firmware Advanced Features Configuration Interface**

This interface of the utility is used to configure firmware features that are classified under advanced module. There is only one category of advanced configuration supported by syscfg utility: SMTP (email) alerting.

## <span id="page-43-1"></span>**3.6.1 SMTP Alerting Interface**

The following options are used to configure settings to use SMTP (email) alerting.

- /emailAlertEnable or /eae
- /emailAlertConfig or /eac

**Note:** For SMTP alert functionality to work, the LAN alerting configuration should be done after email alert configuration.

## <span id="page-43-2"></span>**3.6.2 SMTP Configuration Commands**

The general format for using SMTP configuration command is as follows –

- /emailAlertEnable or /eae <sender name> <Channel number >
- /emailAlertConfig or /eac <configuration index> <parameter> <string data> <channel number>
- Configuration index ranges 0-14
- Channel number is any of the valid LAN channel numbers

<span id="page-43-3"></span>Parameters are as mentioned in the following table.

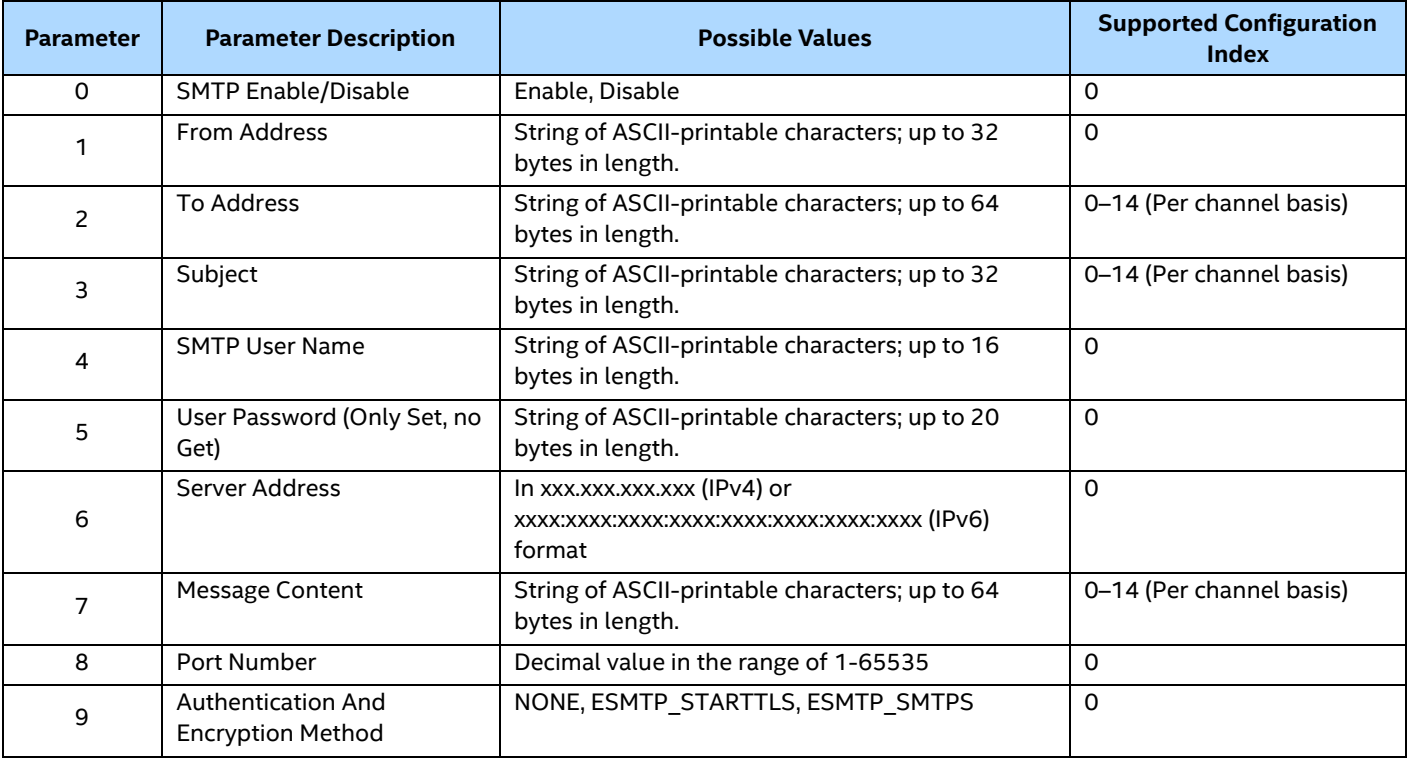

### **Table 24: SMTP configuration command argument format**

Intel® System Configuration Utility User Guide – For Intel® Server System M50CYP and D50TNP Families Only The examples of the command usage for the above mentioned commands are:

syscfg /eae elvis 1

- /eac 0 (configuration index) parameter (defines what parameter we are setting) string (value to be set) channel number (LAN Channel number)
- /eac 0 0 enable 1 (0 config index, parameter selector, 0 is for SMTP enable/disable, channel number)

syscfg /eac 0 1 "from address" 1/3 syscfg /eac 0/1/2/3...14 2 "to address" 1/3 syscfg /eac 0/1/2/3...14 3 "subject" 1/3 syscfg /eac 0 4 "user name" 1/3 syscfg /eac 0 5 "user pwd" 1/3 syscfg /eac 0 6 "server address" 1/3 syscfg /eac 0/1/2/3...14 7 "msg content" 1/3 syscfg /eac 0 8 25 1/3 syscfg /eac 0 9 ESMTP\_STARTTLS 1/3

## <span id="page-45-0"></span>**4. Installation and Un-installation**

Refer to Release Note in each release package.

- For all Linux\* operating system version, the executable files can be executed directly.
- Support for Open IPMI / Intel IPMI drivers
- Syscfg uses Open IPMI / Intel IPMI drivers for communicating with BMC.
- If Open IPMI driver is installed Syscfg uses the device file interfaces published by the Open IPMI driver.
- If Open IPMI driver is not present Syscfg uses interfaces published by Intel IPMI driver for communicating with BMC.
- If Intel IPMI driver is not present Syscfg uses a proprietary user mode mechanism to communicate with the BMC.
- If Syscfg does not find an instance of Intel IPMI driver installed and Microsoft\* IPMI driver is present, it will use Microsoft\* IPMI driver.
- If Syscfg does not find an instance of Microsoft\* IPMI driver installed and Intel IPMI driver is present, it will upgrade the Intel IPMI driver and uses it.
- If both Intel IPMI and Microsoft\* IPMI driver are installed, then utility will use Intel IPMI driver.
- The process enabling Microsoft\* IPMI driver after installing Windows\* server 2003 R2 SP2 Operating system can be located at:

<http://technet.microsoft.com/en-us/library/cc781099.aspx>

## <span id="page-45-1"></span>**4.1 Microsoft Windows\* Installation**

## <span id="page-45-2"></span>**4.1.1 Installation**

The System Configuration utility can be installed on Windows\* using the following method:

- 1. Unzip zip package and copy the contents to external media.
- 2. Connect the external media to SUT (System Under Test).
- 3. Go to the Drivers\Win folder, choose x86 or x64 (depending on the operating system).
- 4. Run install.cmd to install the drivers.
- 5. Go to win x86 or win x64 folder.
- 6. Now run syscfg.exe.

## <span id="page-45-3"></span>**4.1.2 Un-installation**

- 1. Run uninstall.cmd to uninstall all the drivers.
- 2. Remove the syscfg folder structure.
- 3. Reboot the system for the changes to take effect.

## <span id="page-46-0"></span>**4.2 Linux\* Installation**

## <span id="page-46-1"></span>**4.2.1 Installation**

## **4.2.1.1 RPM Installation**

- 1. Copy syscfg rpm from corresponding folder to local folder.
	- -> for RHEL older than 8.0, copy from Linux\_x64\RHEL
	- -> for RHEL8.0 and above, copy from Linux\_x64\RHEL\RHEL8
	- -> for SLES older than 15, copy from Linux\_x64\SLES
	- -> for SLES15 and above, copy from Linux\_x64\SLES\SLES15
- 2. If there is another version already installed, uninstall that version first before installing the new version.
- 3. Install syscfg utility by using "rpm -ivh syscfgxxx.rpm". This will install the utility in "/usr/bin/syscfg/".
- 4. On RHEL/SLES, after installing the rpm, close the terminal from which rpm was installed and then execute utility from a new terminal.

## **4.2.1.2 Regular Installation**

- 1. Copy the zip package (for RHEL or SLES) to local folder.
- 2. Unzip to local folder (example: .\syscfg). Go to syscfg folder (cd syscfg).
- 3. # chmod 755 install.sh
- 4. Install the utility using the command: "#./install.sh"
- 5. Go to the RHEL or SLES directory (based on operating systems)
- 6. Unzip the file syscfg.zip to get syscfg executable file for Linux\* operating system
- 7. Now you can run command with options (example: "# ./ syscfg -i")

## <span id="page-46-2"></span>**4.2.2 Un-installation**

To uninstall the syscfg utility, remove the syscfg folder structure.

For RPM uninstallation, run command #rpm -e syscfg for RPM uninstallation.

## <span id="page-46-3"></span>**4.3 UEFI Installation**

## <span id="page-46-4"></span>**4.3.1 Installation**

The System Configuration utility can be installed on UEFI using the following method:

- 1. Unzip the package and copy the contents to external media.
- 2. Connect the external media to SUT (System Under Test)
- 3. Go to UEFI x64 folder.
- 4. Now run Syscfg.efi.

## <span id="page-46-5"></span>**4.3.2 Un-installation**

To uninstall the Syscfg utility, remove the syscfg folder structure.

## <span id="page-47-0"></span>**5. Exit Error Codes**

When the utility exits, an error code related to the last error message will be returned, which if desired can be retrieved by the user. If successful, the error code is zero. If an error occurs, then the exit code will be some positive number above zero.

The messages shown below are interpretations of various error codes returned by the utility. The actual error message could vary depending on the scenario at which the error occurs.

<span id="page-47-1"></span>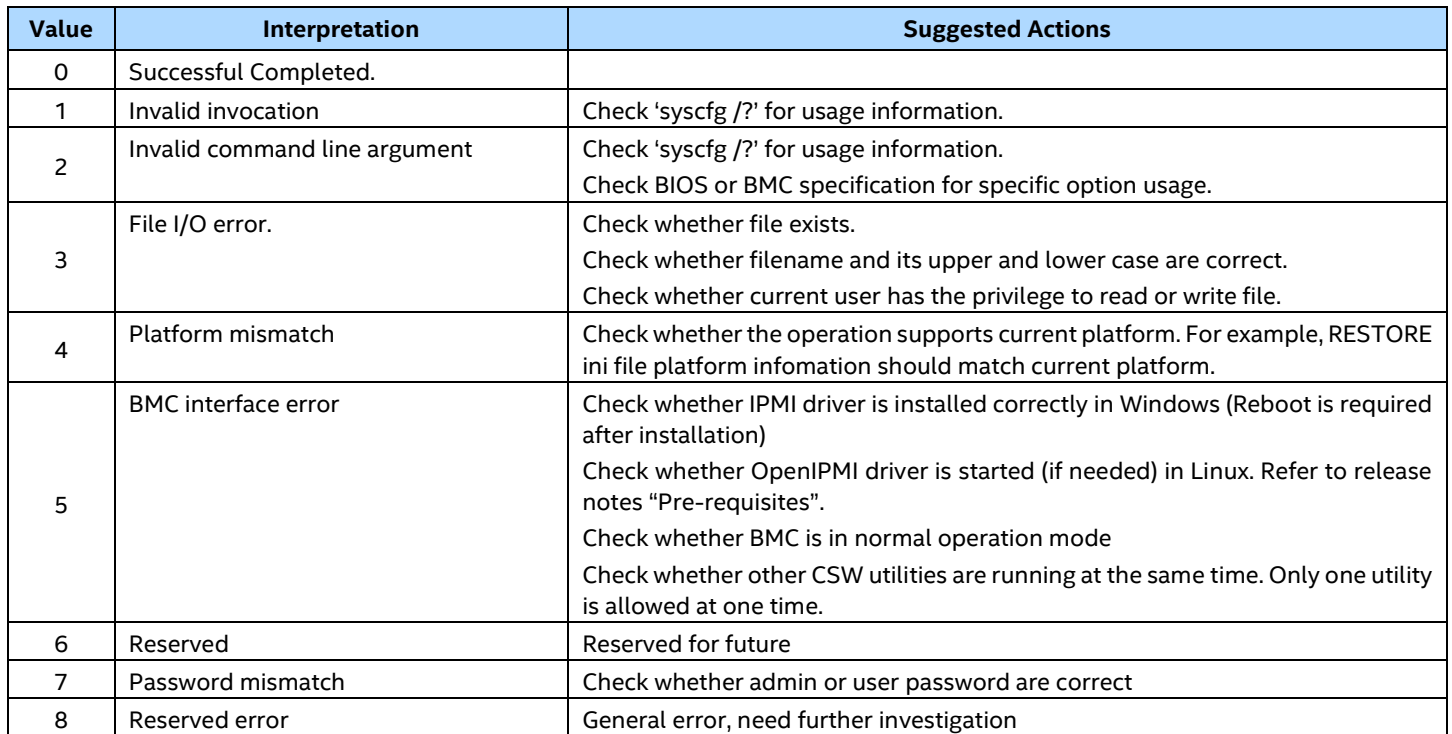

#### **Table 25: Exit Error Codes**

## <span id="page-48-0"></span>*Appendix A. BIOS and Firmware Configuration Settings Saved/Restored by this Utility*

The utility saves all BOOT variables that BIOS provides an interface to read and write. These variables may differ from platform to platform so are not listed in this document.

<span id="page-48-1"></span>The save and restore of firmware settings can be done by using /s and /r command line options. The server management firmware settings that are saved to a file or restored to a system from a file for each of the supported server management controllers are listed in the following tables.

#### **Table 26: Power Configuration Settings**

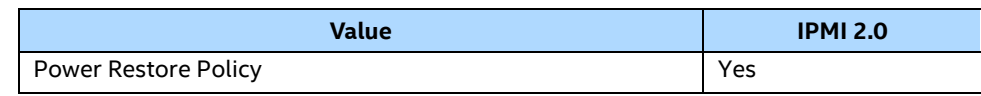

<span id="page-48-2"></span>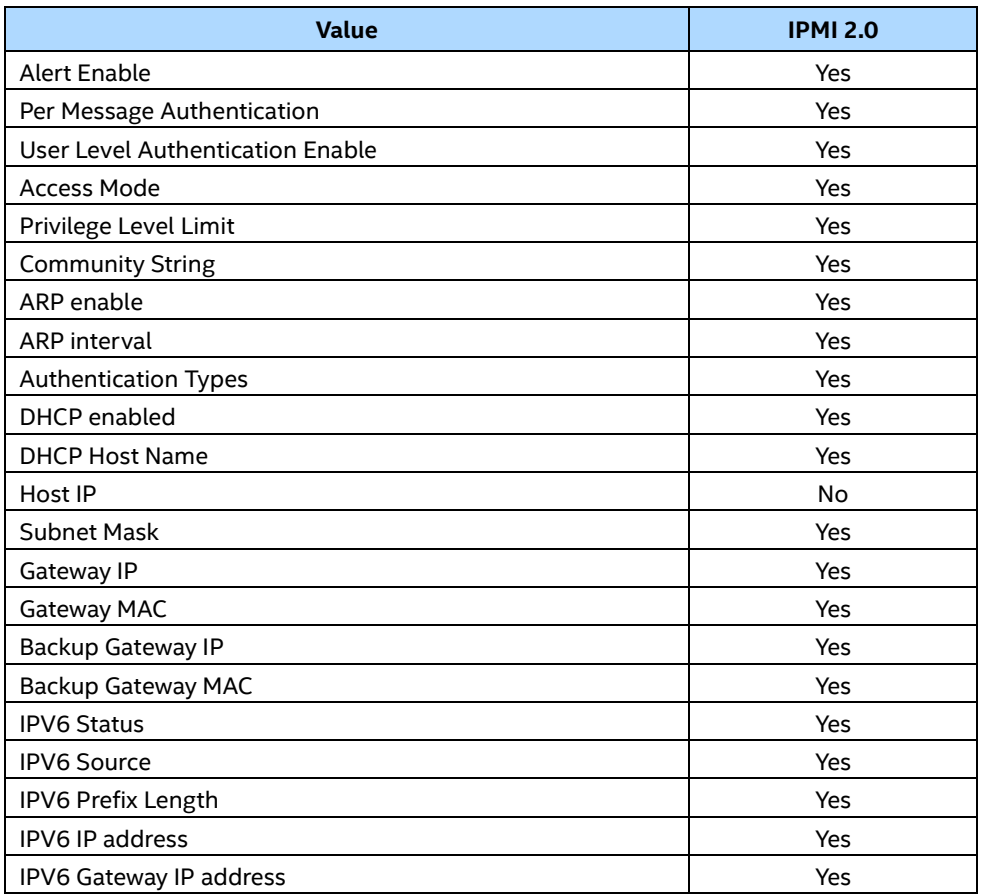

#### **Table 27: LAN Channel Settings**

**Note:** Save and Restore of Host IP, Subnet Mask, Default Gateway IP, Backup Gateway IP, IPV6 IP address and IPV6 Gateway IP is not supported

## **Table 28: LAN Alert Settings**

<span id="page-49-0"></span>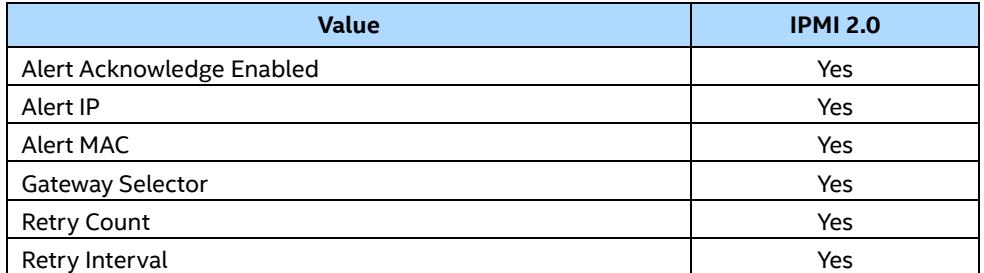

#### **Table 29: User Settings**

<span id="page-49-1"></span>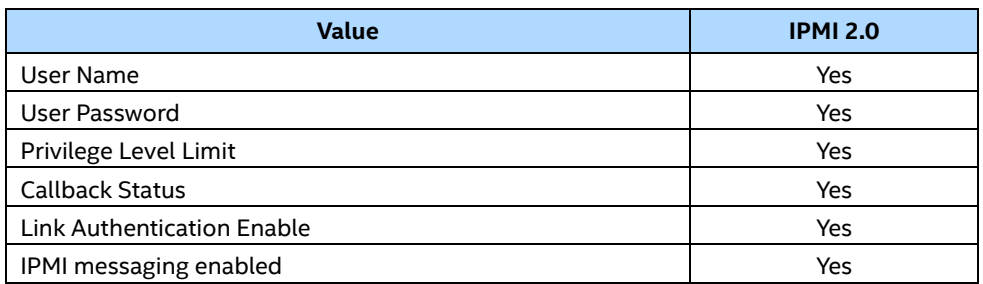

#### **Table 30: Platform Event Filter Settings**

<span id="page-49-2"></span>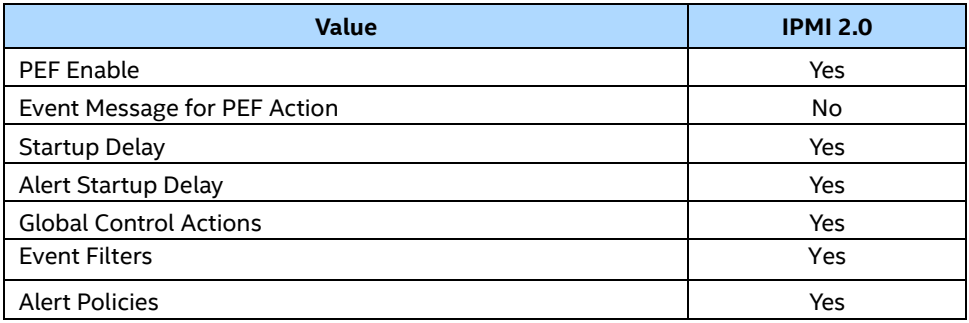

#### **Table 31: Serial Over LAN Settings**

<span id="page-49-3"></span>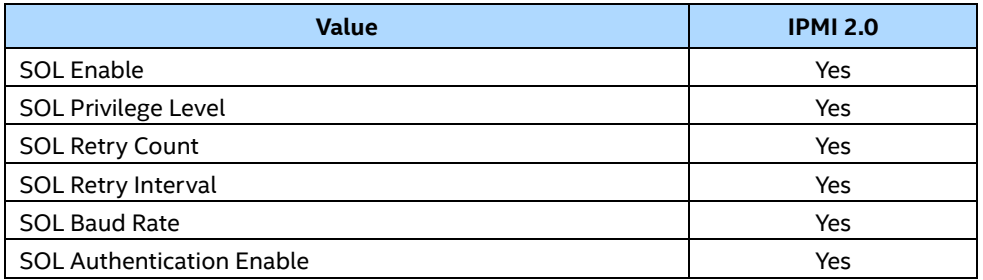

#### **Note:** On D50TNP and M50CYP platform series Save and Restore of SOL Baud Rate is not supported.

## *Appendix B. Glossary*

## **Table 32: Glossary**

<span id="page-50-1"></span><span id="page-50-0"></span>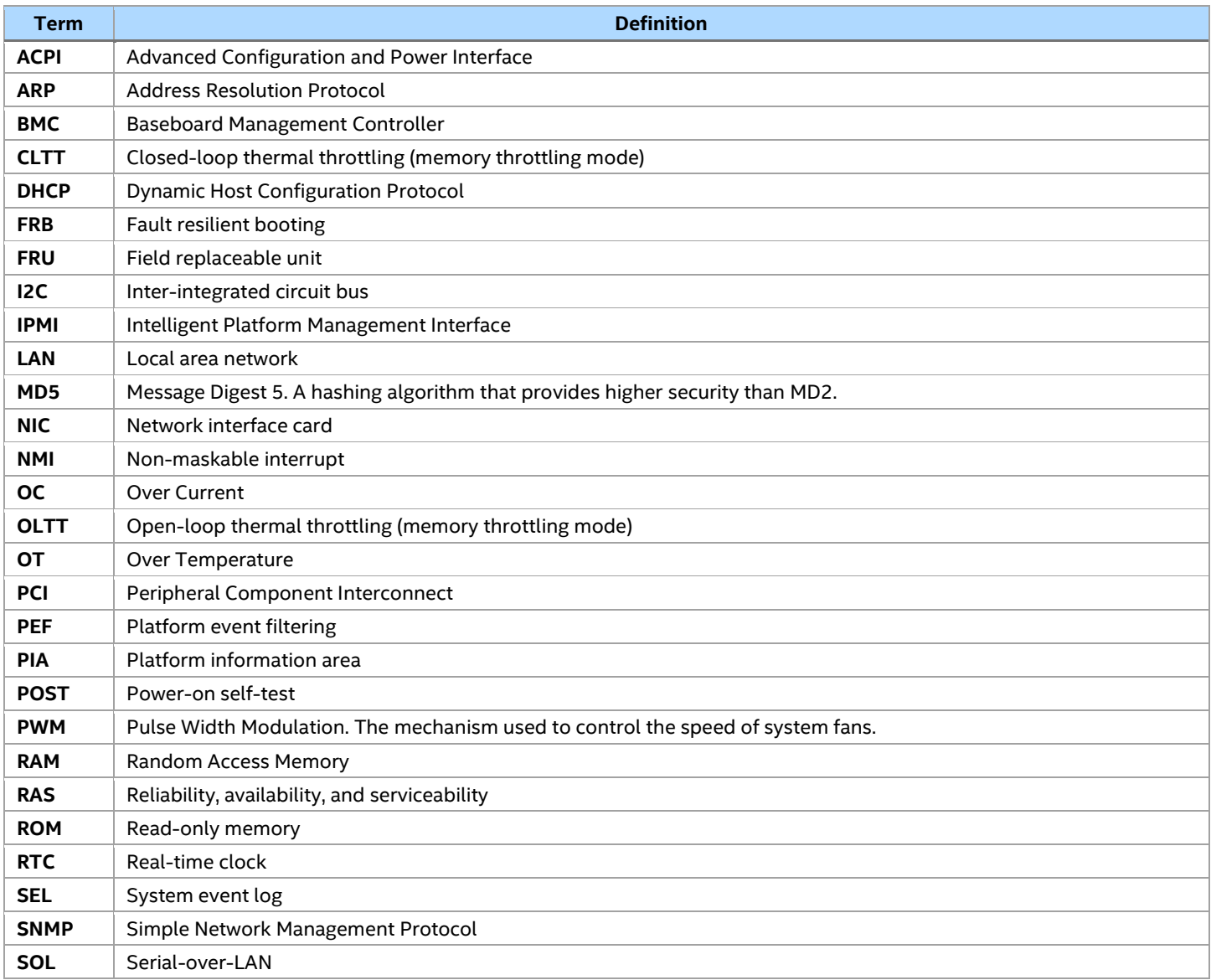

## *Appendix C. An Example of INI File*

<span id="page-51-0"></span>Instructions for using INI file:

- Section Header must not be edited could lead unpredictable behavior.
- Un-editable fields have specific instructions
- Options for the fields are clearly called out  $-$  no other options allowed
- Not all IPMI/BIOS settings under a section will be available only those that are required for the user to configure
- The section headers are generated automatically depending on the platform and few sections and fields may not be available depending on the platform firmware and BIOS

```
; Warning!!! Warning!!! Warning!!! 
; ---------------------------------
; This file has been generated in a system with the BIOS/Firmware 
; specifications as mentioned under [SYSTEM] section. Please do not
; modify or edit any information in this section. Attempt to restore 
; these information in incompatible systems could cause serious 
; problems to the systems and could lead the system non-functional. 
; Note: The file is best seen using wordpad.
[SYSTEM]
BIOSVersion=SE5C600.86B.99.99.x032.072520111118 ; This field should not be edited
FWBootVersion=4 ; This field should not be edited
FWOpcodeVersion=21 ; This field should not be edited
PIAVersion=6 ; This field should not be edited
[POWER]
PowerRestorePolicy=ON ; Options: On, Off or Restore
[USERS]
NumberOfUsers=5 \qquad \qquad ; \qquad This field should not be edited
[USERS::USER1]
UserName= ; This field should not be edited
GlobalUserStatus=DISABLE ; Options: Enable or Disable
PrivilegeChl1=ADMIN ; Options: User, Operator, Admin, NoAccess 
UserAccessCh1=DISABLE ; Options: Enable or Disable
SOLEnableCh1=ENABLE ; Options: Enable or Disable
PrivilegeChl2=ADMIN in the contract of the contract of the contract of the contract of the contract of the contract of the contract of the contract of the contract of the contract of the contract of the contract of the co
UserAccessCh2=DISABLE ; Options: Enable or Disable
SOLEnableCh2=ENABLE ; Options: Enable or Disable
PrivilegeChl3=ADMIN ; Options: User, Operator, Admin, NoAccess 
UserAccessCh3=DISABLE ; Options: Enable or Disable
SOLEnableCh3=ENABLE ; Options: Enable or Disable
[USERS::USER2]
UserName=root ; This field should not be edited
GlobalUserStatus=DISABLE (a) \qquad \qquad \qquad ; Options: Enable or Disable
PrivilegeChl1=ADMIN intervalse in the contract of the contract of the contract of the contract of the contract of the contract of the contract of the contract of the contract of the contract of the contract of the contrac
UserAccessCh1=ENABLE ; This field should not be edited
SOLEnableCh1=ENABLE ; This field should not be edited
PrivilegeChl2=ADMIN interview in the state of the state of the state of the state of the state of the state of the state of the state of the state of the state of the state of the state of the state of the state of the st
UserAccessCh2=ENABLE ; This field should not be edited
SOLEnableCh2=ENABLE ; This field should not be edited
PrivilegeChl3=ADMIN ; This field should not be edited
UserAccessCh3=ENABLE interval in the state of the state of the state of the state of the state of the state of the state of the state of the state of the state of the state of the state of the state of the state of the s
SOLEnableCh3=ENABLE ; This field should not be edited
[USERS::USER3]
UserName=test1 \qquad \qquad ; ASCII printable characters in the range of 0x21 to
   0x7E. Max length 16 bytes
GlobalUserStatus=DISABLE ; Options: Enable or Disable
PrivilegeChl1=ADMIN ; Options: User, Operator, Admin, NoAccess 
UserAccessCh1=DISABLE ; Options: Enable or Disable
SOLEnableCh1=ENABLE ; Options: Enable or Disable
```
PrivilegeChl2=ADMIN ; Options: User, Operator, Admin, NoAccess UserAccessCh2=DISABLE ; Options: Enable or Disable SOLEnableCh2=ENABLE ; Options: Enable or Disable PrivilegeChl3=ADMIN ; Options: User, Operator, Admin, NoAccess UserAccessCh3=DISABLE ; Options: Enable or Disable SOLEnableCh3=ENABLE ; Options: Enable or Disable [USERS::USER4] UserName=test2 **in the range of 0x21** to the range of 0x21 to the range of 0x21 to 0x7E. Max length 16 bytes GlobalUserStatus=DISABLE **;** Options: Enable or Disable PrivilegeChl1=ADMIN ; Options: User, Operator, Admin, NoAccess UserAccessCh1=DISABLE ; Options: Enable or Disable SOLEnableCh1=ENABLE ; Options: Enable or Disable PrivilegeChl2=ADMIN ; Options: User, Operator, Admin, NoAccess UserAccessCh2=DISABLE ; Options: Enable or Disable SOLEnableCh2=ENABLE ; Options: Enable or Disable PrivilegeChl3=ADMIN ; Options: User, Operator, Admin, NoAccess UserAccessCh3=DISABLE ; Options: Enable or Disable SOLEnableCh3=ENABLE ; Options: Enable or Disable [USERS::USER5] UserName=test3 **in the range of 0x21** to the range of 0x21 to the range of 0x21 to 0x7E. Max length 16 bytes GlobalUserStatus=DISABLE ; Options: Enable or Disable PrivilegeChl1=ADMIN ; Options: User, Operator, Admin, NoAccess UserAccessCh1=DISABLE ; Options: Enable or Disable SOLEnableCh1=ENABLE ; Options: Enable or Disable PrivilegeChl2=ADMIN ; Options: User, Operator, Admin, NoAccess UserAccessCh2=DISABLE ; Options: Enable or Disable SOLEnableCh2=ENABLE ; Options: Enable or Disable PrivilegeChl3=ADMIN ; Options: User, Operator, Admin, NoAccess UserAccessCh3=DISABLE ; Options: Enable or Disable SOLEnableCh3=ENABLE ; Options: Enable or Disable [PEF] PEFEnable=ENABLE ; Options: Enable, Disable [PEF::FILTERS] Filter1=DISABLE ; Options: Enable, Disable Filter2=DISABLE ; Options: Enable, Disable Filter3=DISABLE ; Options: Enable, Disable Filter4=DISABLE ; Options: Enable, Disable Filter5=DISABLE ; Options: Enable, Disable Filter6=DISABLE ; Options: Enable, Disable Filter7=DISABLE ; Options: Enable, Disable Filter8=DISABLE ; Options: Enable, Disable Filter9=DISABLE ; Options: Enable, Disable Filter10=DISABLE ; Options: Enable, Disable Filter11=DISABLE ; Options: Enable, Disable Filter12=DISABLE ; Options: Enable, Disable [LANCHANNELS] NumberOfLANChannels=3 ; This field should not be edited DHCPHostName=DCMI001E670DD158 ; ASCII printable characters in the range of 0x21 to 0x7E. Max length 64 bytes LANFailOver=DISABLE ; Options: Enable or Disable [CHANNEL::LAN1] AlertEnable=ENABLE ; Options: Enable, Disable PerMessageAuthentication=ENABLE ; Options: Enable, Disable UserLevelAuthentication=ENABLE ; Options: Enable, Disable AccessMode=ALWAYS ; Options:Disable, Always, shared PrivilegeLevelLimit=ADMIN (and the control of the control of the control of the control of the control of the control of the control of the control of the control of the control of the control of the control of the control CommunityString=public ; Upto 16 bytes, no space allowed ARPEnable=DISABLE ; Options: Enable, Disable ARPResponse=ENABLE ; Options: Enable, Disable ARPInterval=0 **interval** is in the contract of the contract of the period of the period of  $\alpha$  255. This values is in milliseconds. Input value rounded down to the nearest 500ms value DHCPEnable=DISABLE (DECRETABLE ) ; Options: Enable or Disable. If 'Disable' static IP will be used HostIP=0.0.0.0 **induces** in the state of the state of the state of the state of the state of the state of the state of the state of the state of the state of the state of the state of the state of the state of the state of

SubnetMask=0.0.0.0 ; This field should not be edited GatewayIP=0.0.0.0 **induces**  $\begin{array}{ccc} \hbox{5.1cm} & \hbox{6.1cm} \\ \hbox{6.1cm} & \hbox{7.1cm} \end{array}$  ; This field should not be edited GatewayMAC=00-00-00-00-00-00 ; This field should not be edited BackupGatewayIP=0.0.0.0 ; This field should not be edited BackupGatewayMAC=00-00-00-00-00-00<br>
Fhis field should not be edited<br>
; Options: Enable or Disable<br>
; Options: Enable or Disable ; Options: Enable or Disable AlertIP0=0.0.0.0 ; In xxx.xxx.xxx.xxx.xxx form AlertMAC0=00-00-00-00-00-00 ; In xx-xx-xx-xx-xx-xx form AlertIP1=0.0.0.0 **;** In xxx.xxx.xxx.xxx form AlertMAC1=00-00-00-00-00-00 ; In xx-xx-xx-xx-xx form [CHANNEL::LAN2] AlertEnable=ENABLE ; Options: Enable, Disable PerMessageAuthentication=ENABLE (2001); Options: Enable, Disable UserLevelAuthentication=ENABLE ; Options: Enable, Disable AccessMode=ALWAYS **in the access of the CO** and the Contract of Contract of Contract of Contract of Contract of Co PrivilegeLevelLimit=ADMIN ; Options: User, Operator, Admin CommunityString=public ; Upto 16 bytes, no space allowed ARPEnable=DISABLE ; Options: Enable, Disable ARPResponse=ENABLE ; Options: Enable, Disable ARPInterval=0 **interval**=0 **interval**=0 *n* interval=0 *i* interval=0 *i* interval=0 *i* interval=0 *i* interval=0 *i* interval=0 *i* interval=0 *i* interval=0 *i* interval=0 *i* interval=0 *i* interv milliseconds. Input value rounded down to the nearest 500ms value DHCPEnable=DISABLE ; Options: Enable or Disable. If 'Disable' static IP will be used HostIP=0.0.0.0 ; This field should not be edited SubnetMask=0.0.0.0 **induces** in the state of the should not be edited GatewayIP=0.0.0.0 **6**  $\blacksquare$  **6.0.0 ;** This field should not be edited GatewayMAC=00-00-00-00-00-00 ; This field should not be edited BackupGatewayIP=0.0.0.0 **induces** in the state of the should not be edited BackupGatewayMAC=00-00-00-00-00-00 ; This field should not be edited IPV6Status=DISABLE ; Options: Enable or Disable AlertIP0=0.0.0.0 **in the algebra of the contract of the contract of the contract of the contract of the contract of the contract of the contract of the contract of the contract of the contract of the contract of the contra** AlertMAC0=00-00-00-00-00-00 ; In xx-xx-xx-xx-xx-xx form AlertIP1=0.0.0.0 ; In xxx.xxx.xxx.xxx form AlertMAC1=00-00-00-00-00-00 ; In xx-xx-xx-xx-xx-xx form [CHANNEL::LAN3] AlertEnable=ENABLE ; Options: Enable, Disable PerMessageAuthentication=ENABLE ; Options: Enable, Disable UserLevelAuthentication=ENABLE AccessMode=ALWAYS ; Options:Disable, Always, shared PrivilegeLevelLimit=ADMIN ; Options: User, Operator, Admin CommunityString=public  $\qquad \qquad ;$  Upto 16 bytes, no space allowed ARPEnable=DISABLE ; Options: Enable, Disable ARPResponse=ENABLE ; Options: Enable, Disable ARPInterval=0 **interval** is in the community pecimal value between 0 & 255. This values is in milliseconds. Input value rounded down to the nearest 500ms value DHCPEnable=DISABLE ; Options: Enable or Disable. If 'Disable' static IP will be used HostIP=0.0.0.0 ; This field should not be edited SubnetMask=0.0.0.0 **induces**  $\boldsymbol{\cdot}$  **;** This field should not be edited GatewayIP=0.0.0.0 **6**  $\mathbf{S} = \begin{bmatrix} 1 & 0 & 0 & 0 \\ 0 & 0 & 0 & 0 \\ 0 & 0 & 0 & 0 \\ 0 & 0 & 0 & 0 \\ 0 & 0 & 0 & 0 \\ 0 & 0 & 0 & 0 \\ 0 & 0 & 0 & 0 \\ 0 & 0 & 0 & 0 \\ 0 & 0 & 0 & 0 \\ 0 & 0 & 0 & 0 \\ 0 & 0 & 0 & 0 \\ 0 & 0 & 0 & 0 \\ 0 & 0 & 0 & 0 \\ 0 & 0 & 0 & 0 \\ 0 & 0 & 0 & 0 \\ 0 & 0 &$ GatewayMAC=00-00-00-00-00-00 ; This field should not be edited BackupGatewayIP=0.0.0.0 **6**  $\blacksquare$  ; This field should not be edited BackupGatewayMAC=00-00-00-00-00-00 ; This field should not be edited IPV6Status=DISABLE ; Options: Enable or Disable AlertIP0=0.0.0.0 ; In xxx.xxx.xxx.xxx form AlertMAC0=00-00-00-00-00-00 ; In xx-xx-xx-xx-xx-xx form AlertIP1=0.0.0.0 ; In xxx.xxx.xxx.xxx form AlertMAC1=00-00-00-00-00-00 ; In xx-xx-xx-xx-xx form [CHANNEL::LAN1::SOL] SOLEnable=ENABLE ; Options: Enable, Disable PrivilegeLevelLimit=USER ; Options: Admin, User, Operator SolNumberOfRetries=7  $\qquad \qquad ;$  Decimal value in the range 0-7 SolRetryInterval=500 **6000** ; Decimal value in the range of 0-2559 rounded down to the nearest unit of 10. In milliseconds SolBaudRate=38400 ; Options: 9600, 19200, 38400, 57600, 115200. Refer respective platform FW specifications for the supported Baudrates [CHANNEL::LAN2::SOL]

PrivilegeLevelLimit=USER ; Options: Admin, User, Operator SolNumberOfRetries=7 ; Decimal value in the range 0-7 SolRetryInterval=500 **600 cm**  $\alpha$  ; Decimal value in the range of 0-2559 rounded down to the nearest unit of 10. In milliseconds SolBaudRate=38400 ; Options: 9600, 19200, 38400, 57600, 115200. Refer respective platform FW specifications for the supported Baudrates [CHANNEL::LAN3::SOL] SOLEnable=ENABLE ; Options: Enable, Disable PrivilegeLevelLimit=USER ; Options: Admin, User, Operator SolNumberOfRetries=7  $\qquad \qquad ; \qquad$  Decimal value in the range 0-7 SolRetryInterval=500 **600 cm**  $\alpha$  ; Decimal value in the range of 0-2559 rounded down to the nearest unit of 10. In milliseconds SolBaudRate=38400 ; Options: 9600, 19200, 38400, 57600, 115200. Refer respective platform FW specifications for the supported Baudrates [EMAILCONFIG] NumberOfEmailConfig=45 (NumberOfEmailConfig=45 ) and the edited should not be edited [EMAILCONFIG::CHANNEL1::INFO] SenderName= ; ASCII printable character max upto 32 bytes FromAddress= ; ASCII printable character max upto 32 bytes ToAddress= ; ASCII printable character max upto 64 bytes Subject=  $\qquad \qquad ;$  ASCII printable character max upto 32 bytes SMTPUserName=  $\qquad \qquad ;$  ASCII printable character max upto 16 bytes Message= ; ASCII printable character max upto 64 bytes ServerAddress=0.0.0.0 ; In xxx.xxx.xxx.xxx form [EMAILCONFIG::CHANNEL2::INFO] SenderName= ; ASCII printable character max upto 32 bytes FromAddress=  $\qquad \qquad ;$  ASCII printable character max upto 32 bytes ToAddress=  $\qquad \qquad ;$  ASCII printable character max upto 64 bytes Subject= ; ASCII printable character max upto 32 bytes SMTPUserName=  $\qquad \qquad ; \qquad \text{ASCII printable character max up to 16 bytes}$ Message=  $\qquad \qquad ; ASCII printable character max up to 64 bytes$ ServerAddress=0.0.0.0 ; In xxx.xxx.xxx.xxx.xxx form [EMAILCONFIG::CHANNEL3::INFO] SenderName=  $\qquad \qquad ;$  ASCII printable character max upto 32 bytes FromAddress= ; ASCII printable character max upto 32 bytes ToAddress=  $\qquad \qquad ;$  ASCII printable character max upto 64 bytes Subject= ; ASCII printable character max upto 32 bytes SMTPUserName= ; ASCII printable character max upto 16 bytes Message=  $\overline{a}$  and  $\overline{a}$  and  $\overline{$ ServerAddress=0.0.0.0 ; In xxx.xxx.xxx.xxx form [BIOS] [BIOS::Main] Quiet Boot=1 ;Options: 0=Disabled: 1=Enabled POST Error Pause=0  $\qquad \qquad ;\text{Options: } 0 = \text{Disabled: } 1 = \text{Enabled}$ [BIOS::Processor Configuration] Intel(R) Turbo Boost Technology=1 ;Options: 0=Disabled: 1=Enabled Enhanced Intel SpeedStep(R) Tech=1 ;Options: 0=Disabled: 1=Enabled Processor C3=0 ;Options: 0=Disabled: 1=Enabled Processor C6=1 ;Options: 0=Disabled: 1=Enabled Intel(R) Hyper-Threading Tech=1 ;Options: 0=Disabled: 1=Enabled Active Processor Cores[1]=0 ; 0ptions: 1=1: 2=2: 3=3: 4=4: 5=5: 6=6: 7=7: 0=All Execute Disable Bit=1 (a)  $\qquad \qquad$  ;Options: 0=Disabled: 1=Enabled Intel(R) Virtualization Technology=0 ;Options: 0=Disabled: 1=Enabled Intel(R) VT for Directed I/O=0 ; Options: 0=Disabled: 1=Enabled MLC Streamer=0 ;Options: 1=Disabled: 0=Enabled MLC Spatial Prefetcher=0  $\qquad \qquad ;\text{Options: } 1 = \text{Disabled: } 0 = \text{Enabled}$ DCU Data Prefetcher=0 ;Options: 1=Disabled: 0=Enabled DCU Instruction Prefetcher=0 ; (Options: 1=Disabled: 0=Enabled Direct Cache Access (DCA)=1 ;Options: 0=Disabled: 1=Enabled Software Error Recover=0  $;$ Options: 0=Disabled: 1=Enabled: [BIOS::Memory Configuration] Memory Operating Speed Selection=0 ;Options: 2=1067: 3=1333: 1=800: 0=Auto Phase Shedding=1  $\qquad \qquad ;\text{Options: } 1 = \text{Auto: } 0 = \text{Disabled: } 1 = \text{Enabled}$ 

```
Multi-Threaded MRC=1 \qquad \qquad ;\text{Options: } 0 = \text{Disabled: } 1 = \text{Enabled}Memory Type=2 \qquad \qquad ;Options: 0=RDIMMs only: 2=UDIMMs and RDIMMs:
  1=UDIMMs only
MPST Support=0 ;Options: 0=Disabled: 1=Enabled
PCCT Support=0 ;Options: 0=Disabled: 1=Enabled
ECC Support=1 ;Options: 0=Disabled: 1=Enabled
Rank Multiplication=0 \qquad \qquad ;\text{Options: } 0 = \text{Auto: } 1 = \text{Enabled}LRDIMM Module Delay=1 (1992) ;Options: 0=Auto: 1=Disabled
MemTest=1 ;Options: 0=Disabled: 1=Enabled
SW MemTest=0 ;Options: 0=Disabled: 1=Enabled
MemTest On Fast Boot=0 \qquad \qquad \qquad \qquad \qquad \text{(options: 0=Disabeled: 1=Enabled)}Attempt Fast Boot=0 ;Options: 0=Disabled: 1=Enabled
Scrambling Seed High=54165 ;Options: 65535=Max: 0=Min: 0=Step
Battery Back Ch 2=0 \qquad \qquad ;Options: 0=Disabled: 1=Enabled
Battery Back Ch 3=1 \qquad \qquad ;Options: 0=Disabled: 1=Enabled
Check PCH_PM_STS=0 \qquad \qquad \qquad \qquad \qquad \text{(options: 0=Disabled: 1=Enabled)}Check PlatformDetectADR=1 ;Options: 0=Disabled: 1=Enabled
Patrol Scrub=1 ; \frac{1}{2} ;Options: 0=Disabled: 1=Enabled
Demand Scrub=1 ;Options: 0=Disabled: 1=Enabled
Correctable Error Threshold[1]=10 \qquad \qquad ;Options: 10=10: 20=20: 5=5
Correctable Error Threshold[2]=10 ; Options: 10=10: 20=20: 5=5: 1=ALL: 0=None
[BIOS::Memory RAS and Performance Configuration]
[BIOS::Mass Storage Controller Configuration]
[BIOS::PCI Configuration]
Maximize Memory below 4GB=0 ;Options: 0=Disabled: 1=Enabled
Memory Mapped I/O above 4GB=0 ; 0ptions: 0=Disabled: 1=Enabled
Onboard Video=1 ;Options: 0=Disabled: 1=Enabled
Dual Monitor Video=0 ;Options: 0=Disabled: 1=Enabled
Primary Display=1 \qquad \qquad \qquad ;Options: 3=Auto: 0=IGFX: 2=PCI Bus: 1=PEG
[BIOS::Serial Port Configuration]
Serial A Enable=1 \qquad \qquad \qquad \qquad \qquad \qquad \text{(options: 0=Disabled: 1=Enabled)}Address=1 ;Options: 4=2E8h: 2=2F8h: 3=3E8h: 1=3F8h
IRQ=0 ;Options: 4=3: 0=4
Serial B Enable=1 ;Options: 0=Disabled: 1=Enabled
Address=2 ;Options: 4=2E8h: 2=2F8h: 3=3E8h: 1=3F8h
IRQ=4 ; Options: 4=3:0=4[BIOS::USB Configuration]
USB Controller=1 (USB Controller=1 ) (USB Controller=1 ) (USB Controller=1 ) (USB Controller=1 ) (USB Controller=1 ) (USB Controller=1 ) (USB Controller=1 ) (USB Controller=1 ) (USB Controller=1 ) (USB Controller=1 ) (USB 
Legacy USB Support=0 ;Options: 2=Auto: 1=Disable
d: 0=Enabled
Port 60/64 Emulation=1 ;Options: 0=Disabled: 1=Enabled
Make USB Devices Non-Bootable=0 ;Options: 0=Disabled: 1=Enabled
Device Reset timeout=1 ;Options: 0=10 sec: 1=20 sec: 2=30 sec: 3=40 sec
HP v190w 3000=0 ;Options: 0=Auto: 4=CD-ROM: 1=Floppy: 2=Forced FDD: 
   3=Hard Disk
[BIOS::System Acoustic and Performance Configuration]
Set Throttling Mode=0 ;Options: 0=Auto: 6=DCLTT: 2=OLTT: 3=SCLTT
Altitude=900 ;Options: 300=300m or less: 900=301m - 900m: 1500=901m - 1500m: 3000=Higher 
  than 1500m
Set Fan Profile=1 (Set Fan Profile=1 ) and Set Fan PWM Offset=0 (Set Fan PWM Offset=0 ) and \frac{1}{2} (Set Fan PWM Offset=0 ) \frac{1}{2} (Options: 100=Max: 0=Min: 0=Step
                                          ;Options: 100=Max: 0=Min: 0=Step
[BIOS::Serial Port Console Redirection]
Console Redirection[2]=1 \qquad \qquad ;Options: 0=Disabled: 1=Enabled
Console Redirection[4]=0 \qquad \qquad ; Options: 0=Disabled: 1=Enabled
Out-of-Band Mgmt Port=1 ;Options: 1=COM0: 2=COM1: 3=COM2 (Disabled): 4=COM3 
   (Disabled)
[BIOS::Security]
Front Panel Lockout=0 ; 0ptions: 0=Disabled: 1=Enabled
[BIOS::Server Management]
Assert NMI on SERR=1 \qquad \qquad ;Options: 0=Disabled: 1=Enabled
Assert NMI on PERR=1 \qquad \qquad \qquad ; Options: 0=Disabled: 1=Enabled
Reset on CATERR=1 \qquad \qquad \qquad \qquad \qquad \qquad \qquad \qquad \qquad \qquad \text{.201}Reset on ERR2=1 \qquad \qquad ;Options: 0=Disabled: 1=Enabled
```
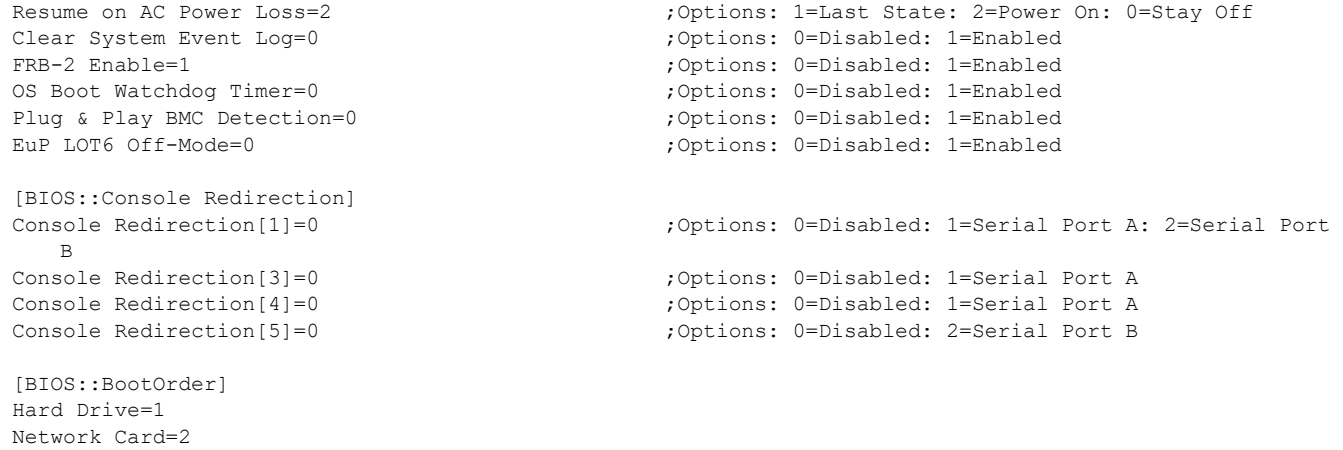

Internal EFI Shell=3